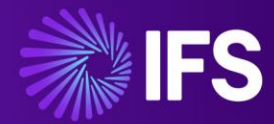

# Alliance to IFS Cloud Migration User Guide

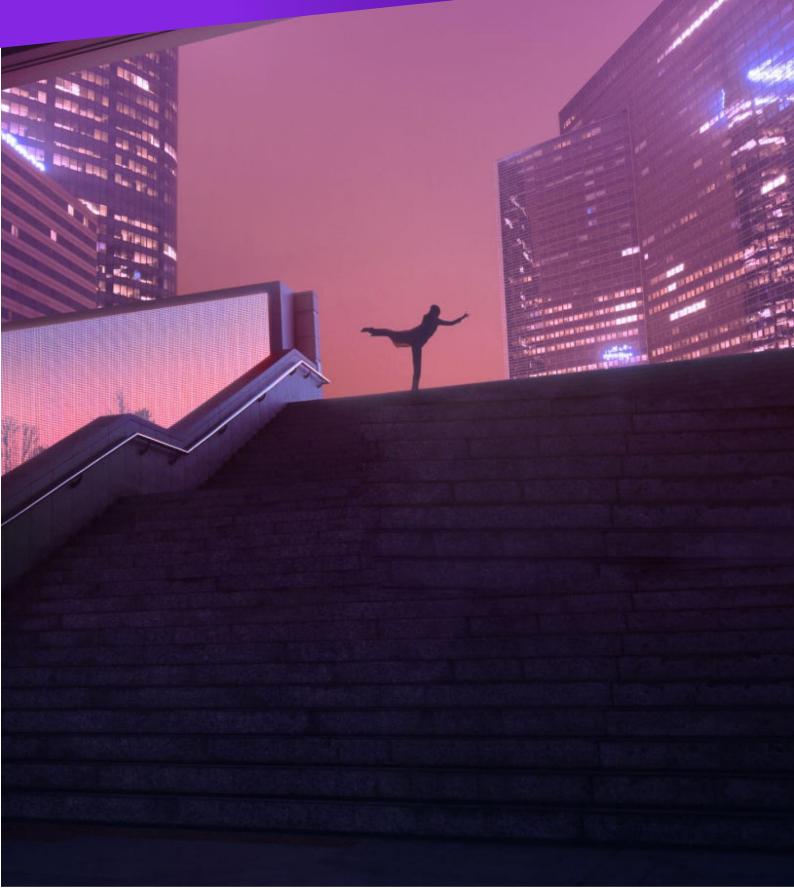

## Filename

Alliance to IFS Cloud Migration User Guide v0.7

## Changes

| Rev | Date        | Author              | Description               |
|-----|-------------|---------------------|---------------------------|
| 0.1 | Oct 2022    | I Orland            | Initial draft for Phase 1 |
| 1.0 | Jan 2023    | I Orland            | Review of Phase 1         |
| 1.5 | July 2023   | A Hayut<br>I Orland | Phase 2 additions         |
| 2.0 | August 2023 | E Dyson             | Updated to IFS template   |

## Approvals

| Rev | Date              | Approved By |
|-----|-------------------|-------------|
| 2.0 | September<br>2023 | Ingo Orland |

## Copyright

Copyright ©2023 by the IFS Group. All rights reserved.

This copyright notice is a precaution against inadvertent publication and does not constitute an acknowledgment that publication has occurred, nor does it imply any waiver of confidentiality or proprietary rights.

The information in this document, which is confidential proprietary information, belonging solely to the companies within the group of companies that share the common owner IFS AB (the "IFS Group"). is provided pursuant to the terms of a certain License Agreement between the IFS Group and the recipient and may not be reproduced, published, or otherwise disclosed without the prior express written authorization of the IFS Group.

Use, duplication, or disclosure by the U.S. Government is subject to restrictions set forth in subdivision (b) (3) (ii) of the Rights in Technical Data and Computer Software at section 52.227-7013, of the Federal Acquisition Regulations.

The information in this document is subject to change without notice and should not be construed as a commitment by the IFS Group.

The following are registered trademarks of IFS World Operations AB: Astea, Service Alliance, Alliance Enterprise, Astea CRM Suite, Astea Alliance.

The following are trademarks of IFS World Operations AB: Sales Alliance and Alliance Link for Financials.

Acrobat Reader Copyright ©1987-2023 Adobe Systems Incorporated. All rights reserved.

Internet Explorer, MS SQL Server, and Microsoft Windows are trademarks of Microsoft Corporation.

Other products and brand names such as: Oracle, are registered trademarks or trademarks of their respective companies.

Printed in the United States of America.

## Table of Contents

| 1 | About the Solution4                                                         |
|---|-----------------------------------------------------------------------------|
|   | 1.1 About This Document                                                     |
|   | 1.2 Who Should Use This Document?                                           |
|   | 1.3 Supported Environments and Versions                                     |
|   | 1.4 Limitations 5                                                           |
|   | 1.5 Terms and Abbreviations                                                 |
| 2 | Solution Deployment                                                         |
|   | 2.1 Solution Overview                                                       |
|   | 2.2 Solution Package Contents                                               |
|   | 2.3 Extract the Package Contents                                            |
|   | 2.4 Read the Documentation                                                  |
|   | 2.5 Alliance Deployment Steps                                               |
|   | 2.6 IFS Cloud Deployment Steps                                              |
| 3 | Solution Usage – Data Migration28                                           |
|   | 3.1 Migration Preparation                                                   |
|   | 3.2 Exporting Data from Alliance                                            |
|   | 3.3 Migrating the Data to IFS Cloud                                         |
|   | 3.4 Verify the Migrated Data in IFS Cloud                                   |
| 4 | Migration Entity Specific Details                                           |
|   | 4.1 Small Tables40                                                          |
|   | 4.2 Employees & Contacts41                                                  |
|   | 4.3 Customers & Vendors42                                                   |
|   | 4.4 Models, Products, Activity, Management and Expense Codes                |
|   | 4.5 Installed Items                                                         |
|   | 4.6 Contracts                                                               |
|   | 4.7 Service Request                                                         |
| 5 | Field Mapping Details64                                                     |
|   | 5.1 Field Mapping: Small Tables                                             |
|   | 5.2 Field Mapping: Employees & Contacts                                     |
|   | 5.3 Field Mapping: Customers & Vendors70                                    |
|   | 5.4 Field Mapping: Models, Products, Activity, Management & Expense Codes79 |
|   | 5.5 Field Mapping: Installed Items90                                        |
|   | 5.6 Field Mapping: Contracts93                                              |
|   | 5.7 Field Mapping: Service Request98                                        |

## **1** About the Solution

The Alliance to IFS Cloud migration solution is based on best practices and is a starting point for Alliance customers to jumpstart the migration to the new IFS Cloud environment. The solution includes predefined Alliance Export templates, an IFS Data Migration Manager template and all data mappings.

All elements of this solution can easily be modified to fit specific customer requirements, such as adding custom fields, modifying mappings, adding customer or other entities.

## 1.1 About This Document

This document provides information on:

- How to deploy the solution on existing environments (Alliance and IFS Cloud)
- How to prepare the data for specific entities
- How to migrate the data

### 1.2 Who Should Use This Document?

This document is intended for technical personnel, both customers and IFS/IFS partners alike. Readers should be familiar with the process of data migration between information systems in general, and the usage of the IFS Cloud Data Migration Manager in particular.

Readers should have a good knowledge of the Data Migration Manager so that they can perform the data migration steps in IFS Cloud and implement modifications that might be required for their business.

## 1.3 Supported Environments and Versions

The solution package is intended for:

- Alliance version 15SP4SU3
- IFS Cloud 22R2
- •

NOTE: Later versions of IFS Cloud can be supported. Please contact IFS Support for more information.

## 1.4 Limitations

The following are some know limitations of this solution:

- Currently Alliance Language description columns are not supported in the mapping and their values for other languages will not be migrated.
- Alliance has an export limitation of maximum 1.5 M records. However, the file is created and located in the Alliance/Shared folder: C:\AsteaShare\PROFILES\GfTD\FileStoragePath\Export and can be downloaded from there.
- Microsoft has a file size limitation. When trying to open a CSV file in MS Excel with more than 1,048,576 rows, you will get this error. Use a text editor to modify or split the file to a size that can be opened by MS Excel.

|                                        | File not loaded com                                                                                                    | nlatalu                                                                                                    |                                                                                                    |                |
|----------------------------------------|----------------------------------------------------------------------------------------------------|----------------------------------------------------------------------------------------------------|----------------------------------------------------------------------------------------------------|----------------|
| <u>_</u>                               | Hide Help <<                                                                                                    |                                                                                                    | n Help Window                                                                                                    |                |
| •1<br>co<br>ec<br>sn<br>th<br>da<br>da | nessage can appear<br>fhe file contains more<br>flumns. To fix this prot<br>litor such as Microsoft<br>naller files that confor<br>en open the smaller fi<br>ita cannot be opened<br>ita into Microsoft Acce | than 1,048,5<br>blem, open ti<br>t Word. Save<br>m to this row<br>les in Micros<br>in a text edit<br>tss, and then | 176 rows or 16,382<br>he source file in a text<br>the source file as sew<br>y and column limit, an<br>oft Excel. If the source<br>tor, try importing the | eral<br>d<br>e |
| •1<br>da                               | e data from Access to<br>The area that you are t<br>ata into is too small. To<br>e worksheet large end                                                                                                    | trying to past<br>o fix this prol                                                                                  | blem, select an area ir                                                                                                    |                |
|                                        |                                                                                                    |                                                                                                    |                                                                                                    | ted            |

## 1.5 Terms and Abbreviations

#### **Table 1: Terms and Abbreviations**

| Term/Abbreviation           | Description                                                                                                    |
|-----------------------------|----------------------------------------------------------------------------------------------------|
| SQL                         | SQL is a standard language for storing, manipulating and retrieving data from databases.                                                                                                    |
| Alliance Export<br>Template | Alliance export templates enables users to export data of any<br>kind from Alliance to a text or Excel file. There are standard<br>Alliance Export templates, but users can modify these or create<br>their own. |
| Alliance Customizer         | The Alliance Customizer allows users to configure the Alliance<br>application to their business needs. Customizers can add<br>among other, new fields, modules, reports etc.                                     |

| Term/Abbreviation | Description                                                                                                    |
|-------------------|----------------------------------------------------------------------------------------------------|
| Process Flow      | Process Flows allow organizations to adjust the standard<br>Alliance Enterprise functionality to their business needs.<br>This is in line with the Astea Customizer that allows<br>customization of the Alliance Enterprise user interface.<br>Process Flows are graphical work or business flows, which can<br>be used to modify or create documents, build outbound<br>integrations, and send messages for escalation purposes to<br>anyone using different communication channels. |
|                   | They comprise pre-defined building blocks that allow you to<br>quickly build powerful workflows for your organization without<br>any advanced knowledge (e.g., programming, SQL etc.).<br>You can create their own additional building blocks to enhance<br>these capabilities.                                                                                                    |
| DMM               | IFS Cloud Data Migration Manager                                                                                                    |

## 2 Solution Deployment

This section describes how to deploy the Alliance to the IFS Cloud Migration solution package.

- The solution package itself is a single compressed ZIP file containing different files.
- Some of these need to be deployed in the Alliance environment, while others are deployed in the IFS Cloud environment.

### 2.1 Solution Overview

The solution allows the migration of the following Alliance entities (dark blue) to IFS Cloud tables (light blue):

#### **Figure 1: Entities and Objects**

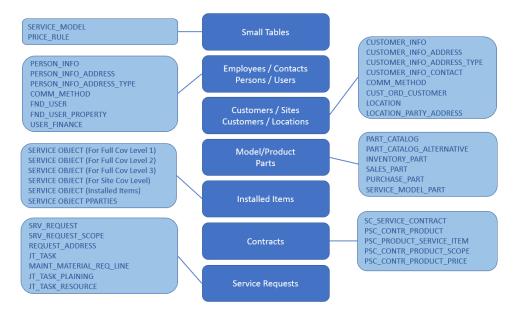

## 2.2 Solution Package Contents

The solution package consists of a compressed ZIP file that contains the following files:

#### **Table 2: Solution Pack Contents**

| File Name                                                 | To be deployed to | Description                          |
|-----------------------------------------------------------|-------------------|--------------------------------------|
| Alliance to IFS Cloud<br>Migration User Guide<br>v2.0.pdf | General           | Solution User Guide. (This document) |

| File Name                                                                                                    | To be deployed to | Description                                                                                                    |
|----------------------------------------------------------------------------------------------------|-------------------|----------------------------------------------------------------------------------------------------|
| Alliance2IFS_Migration_V2_<br>0.txt                                                                                                    | IFS Cloud         | IFS Data Migration Manager<br>Project Template file. This template<br>is used when creating the customer<br>specific data migration manager<br>project.                                                                               |
| ALLIANCE2IFS_APPCFGP<br>KG_V2_0.zip                                                                                                    | IFS Cloud         | IFS Application Configuration<br>package. These contain custom<br>attributes (ORIG_RECORD_ID) for<br>the following IFS entities:<br>Customer<br>Supplier<br>Part<br>This new field will hold the original<br>record ID from Alliance. |
| Alliance2IFS_Migration_CO<br>NTRACT_Mapping_V2_0.txt<br>Alliance2IFS_Migration_CU<br>STOMER_Mapping_V2_0.tx<br>t<br>Alliance2IFS_Migration_ITE<br>M_INST_Mapping_V2_0.txt<br>Alliance2IFS_Migration_PE<br>RSON_Mapping_V2_0.txt<br>Alliance2IFS_Migration_PR<br>ODUCT_Mapping_V2_0.txt<br>Alliance2IFS_Migration_RE<br>QUEST_Mapping_V2_0.txt<br>Alliance2IFS_Migration_SM<br>ALLTABLE_Mapping_V2_0.t<br>xt<br>Alliance2IFS_Migration_SU<br>PLIER_Mapping_V2_0.txt | IFS Cloud         | IFS Data Migration Manager<br>Mapping files                                                                                                    |
| Alliance To IFS<br>Migration.exe                                                                                                    | Alliance          | Migration specific upgrade for<br>Alliance. This upgrade will deploy<br>some Alliance application files, as<br>well as execute some SQL scripts<br>against the Alliance profile<br>(database).                                        |
| Alliance2IFS_Customization<br>s_V2_0.gz                                                                                                    | Alliance          | Alliance Customizer<br>Customizations. These are<br>customizations add a custom field<br>(cst_ifs_id) to the following Alliance<br>entities:<br>Customer Center<br>Product Center<br>Vendor Center<br>Contacts                        |

| File Name                                | To be deployed to | Description                                                                                         |
|------------------------------------------|-------------------|----------------------------------------------------------------------------------------------------|
| Alliance2IFS_ProcessFlow_<br>V2_0.zip    | Alliance          | Alliance Process Flow that is used<br>to populate a value into the new<br>custom field (cst_ifs_id) |
| Alliance2IFS_ExportTemplat<br>e_V2_0.etp | Alliance          | Alliance Export Templates are used<br>to extract the all required data to<br>CSV files              |

## 2.3 Extract the Package Contents

Extract the package contents to a folder of your choice.

NOTE: To install the file 'ALLIANCE2IFS\_ALLIANCEUPGRADE\_V1\_0.exe' you will need access to the Alliance servers (On Premise or Cloud) as part of the deployment process.

## 2.4 Read the Documentation

Read this document in full before you start the deployment process and data migration. Don't miss this step!

## 2.5 Alliance Deployment Steps

As part of the solution deployment process, the steps list here must be performed on the Alliance Installation/Profile from which the Alliance data should be migrated.

There are **four** main steps:

- 1. Upgrade Alliance for Migration (Step 1)
- 2. Import Customizer Customization (Step 2)
- 3. Import, Activate and Run the Process Flow (Step 3)
- 4. Import Alliance Export Templates (Step 4)

#### 2.5.1 Upgrade Alliance for Migration (Step 1)

As a first step you need to upgrade the Alliance Server.

The upgrade utility 'Alliance2IFS\_AllianceUpgrade\_V2\_0.exe', consists of application fixes regarding the export functionality in Alliance, as well as meta data in form of a SQL script (Export Templates, Application Setup Data, DB Stored procedure.

#### → To upgrade Alliance for Migration:

- 1. Copy the file 'Alliance2IFS\_AllianceUpgrade\_V2\_0.exe' from the files extracted earlier from the ZIP archive, to a shared folder of your choice. The folder must be accessible from all Alliance application servers (on premise or cloud).
- 2. Start the upgrade process.

| Alliance To IFS Migration - InstallShield W                                                       | ʻizard                                                   |                                                                |
|---------------------------------------------------------------------------------------------------|----------------------------------------------------------|----------------------------------------------------------------|
| Alliance To IFS Migration Setup is<br>Wizard, which will guide you throu<br>process. Please wait. | preparing the InstallShield<br>igh the rest of the setup |                                                                |
|                                                                                                   | Cancel                                                   |                                                                |
| Alliance To IFS Migration - Insta                                                                 | IIShield Wizard                                          | ×                                                              |
| ACTER                                                                                             | Welcome to Alliance                                      | To IFS Migration                                               |
| ASTEA                                                                                             | The InstallShield Wizard<br>on your computer. To co      | will install Alliance To IFS Migration<br>Intinue, click Next. |
| Vight © 2004-2017% stead-inter                                                                    | Installed Version:<br>national, Inc. All Rights Reserv   | 15.4.0.0<br>/ed.                                               |
| INKA .                                                                                            | < Back                                                   | Next > Cancel                                                  |

## NOTE: The above image is for reference only and does not reflect the correct installed/supported version.

#### 3. Click Next

| Alliance To IFS Migra | tion - InstallShield Wizard          |                                  | ×             |
|-----------------------|--------------------------------------|----------------------------------|---------------|
| <b>ASTEA</b>          | Ready to install                     | 7                                | -             |
| Click Install to beg  | in the installation.                 |                                  |               |
| If you want to revi   | ew or change any of your installatio | n settings, click Back. Click Ca | incel to exit |
| 🗌 Run DB Upgra        | de                                   |                                  |               |
| Server:               | DB Name:                             | Provider:                        |               |
|                       |                                      |                                  |               |
|                       |                                      | 1                                | Data Link     |
| Upgrade anoth         | ner DB                               | 1                                | Data Link     |

4. Check the **Run DB Upgrade** checkbox.

- As a minimum, run the DB upgrade on one database. This is normally the production DB.
- By checking the **Upgrade another DB**. You can upgrade multiple databases during the process.
- 5. Click the **Data Link...** button to enter the DB connection properties.
  - Make sure you select the **Allow saving password** checkbox.

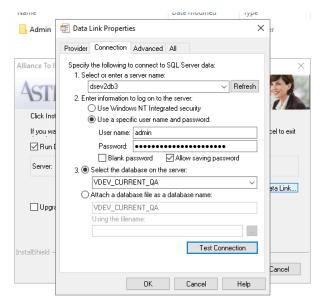

- 6. Check your connection details by clicking the **Test Connection**.
- 7. After exiting the Data Link Properties dialog, click **Install** to start the installation of the upgrade.
  - The installation process will open several windows during the course.

| STEA                    | Updating System                           |  |
|-------------------------|-------------------------------------------|--|
| The InstallShield Wizar | d is installing Alliance To IFS Migration |  |
| Stopping IIS            |                                           |  |
|                         |                                           |  |
|                         |                                           |  |
|                         |                                           |  |
|                         |                                           |  |

8. Upon completion, the screen shown below is displayed.

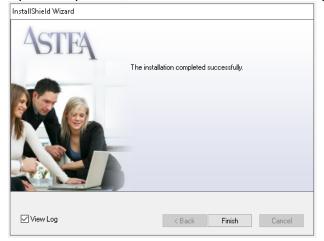

- By default the **View Log** checkbox is selected.
- 9. Click Finish.
  - The installation log will be displayed with a detailed description of the steps performed during the upgrade.

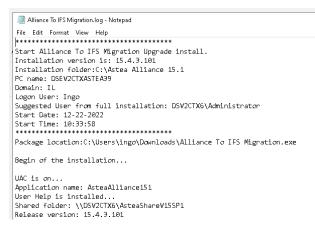

#### **File Locations**

A backup of all original files replaced during the upgrade all \*.config files, is located in:

"..\Program Files\Astea Alliance150\Backups\Upgrade\PRE-Alliance To IFS Migration

#### Rollback

If required, a file rollback should be done manually, by copying the original files back to their or specific locations.

If needed, the installation can be performed again.

#### 2.5.2 Import Customizer Customization (Step 2)

The second step is to import the Alliance Customizer customizations, needed for the data migration.

The customizations done as part of this solution will add a custom field (cst\_ifs\_id) to the following Alliance entities:

- Customer Center
- Product Center
- Vendor Center
- Contacts

The custom field stores modified Alliance ID values for the specific entity. This is needed as the IFS unique IDs have a different field length, do not allow for certain special characters and have to be uppercase.

The new IDs will be generated by a new process flow (next step) and a DB stored procedure (first step).

The IDs can be modified within Alliance, manually or through a custom-built Import template (to be built if needed).

#### → Import Alliance Customizer Customizations:

1. In order to import Alliance Customizer customizations you need to login to the Alliance Browser (not Chrome/Edge) as a designated "customizer" user.

| Alliance Browser [V15 SP4 QA | ]                                                                      |     |    | - 0 | × |
|------------------------------|------------------------------------------------------------------------|-----|----|-----|---|
|                              | EMPLO                                                                  |     |    |     |   |
| Warnin                       | ng                                                                     |     |    |     |   |
|                              | You are about to login a<br>customizations that you<br>Continue login? |     |    |     |   |
|                              |                                                                        | Yes | No |     |   |
|                              | Login                                                                  |     |    |     |   |
| Alliance Version 15.4        |                                                                        |     |    |     |   |

2. Go to the **Customizer** tab and click on Import/Export Customization

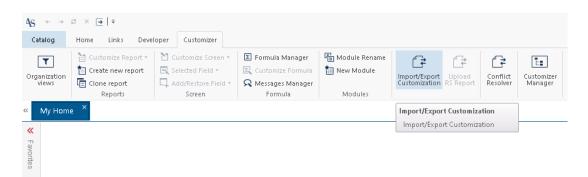

3. Click on Import Customization and click Next

|                                    | ×      |
|------------------------------------|--------|
| Import/Export Customization Wizard |        |
| Import Customization               |        |
| Export Customization               |        |
|                                    |        |
| Previous Next                      | Cancel |

4. Click **File Selector** ("...") and choose the "Alliance2IFS\_Customizations\_V2\_0.gz" file from the files extracted earlier from the Solution Package ZIP archive.

|                                 | Select Import Fil | e for Upl | oad |  |
|---------------------------------|-------------------|-----------|-----|--|
|                                 |                   |           |     |  |
|                                 |                   |           |     |  |
| Import Customization from Fil   | e                 |           |     |  |
| C:\Users\ingo\Downloads\Customi | zationExport.gz   |           |     |  |
|                                 |                   |           |     |  |
|                                 |                   |           |     |  |
|                                 |                   |           |     |  |
|                                 |                   |           |     |  |
|                                 |                   |           |     |  |
|                                 |                   |           |     |  |
|                                 |                   |           |     |  |
|                                 |                   |           |     |  |
|                                 |                   |           |     |  |
|                                 |                   |           |     |  |

For more information, refer to existing Alliance Customizer standard documentation.

NOTE: If you have existing Alliance Customizer customizations for the above entities, you will need to merge these, or manually create the custom fields in your Alliance Instance using Customizer. For more on the merge process, please refer to the existing Customizer documentation. When manually creating fields, it is important to create the exact field name: cst\_ifs\_id.

#### 2.5.3 Import, Activate and Run the Process Flows (Step 3)

The solution includes a Process Flow ("ASTEA\_generate\_ifs\_ids").

The Process Flow is used to populate values into the new field cst\_ifs\_id, that was added as part of the customizer customizations.

The Process flow calls a database-stored procedure to populate these ID values according to IFS rules:

- ID must be uppercase.
- Valid number of characters for ID (per entity)
- Certain characters are not allowed.

#### → Import, activate and run the process flow :

- 1. Open the module **Process Flow** in Alliance and click the **Import** button in the QBE screen.
- 2. Select the file: Alliance2IFS\_ProcessFlow\_V2\_0.zip from the extracted solution file and click **Import.**

| $\leftarrow$ | \$       | IFS Alliance - Import      | ସ୍ତ          |    | —      | D   | ×  |
|--------------|----------|----------------------------|--------------|----|--------|-----|----|
| .z           | ip file  |                            |              |    |        |     |    |
| 1            | Allianc  | e2IFS_ProcessFlow_V2       | _0.zip       |    |        |     |    |
| 0            | verwri   | te Process Flow(s) if al   | ready exist( | s) |        |     |    |
|              | )—       |                            |              |    |        |     |    |
|              |          |                            |              |    |        |     |    |
|              |          |                            |              |    |        |     |    |
| AI           | l data v | vas imported successfully! |              |    |        |     |    |
|              |          |                            |              |    |        |     |    |
|              |          |                            |              |    |        |     |    |
|              |          |                            |              |    | Import | Clo | se |

- 3.
- 4. After successful import, press **Close**.

 Next drill down into the newly created process Flow "ASTEA\_generate\_ifs\_ids" and choose from the 3 dots menu, select Activate.

| Process Flow [ASTEA_generate_ifs       |                                    |
|----------------------------------------|------------------------------------|
| Search < 1/2 > 🗧 Process Flow [ASTEA_g | enerate_ifs_ids] i Rule Not Active |
| Save New 🖙 🔀                           |                                    |
|                                        | Run                                |
| Start                                  | Open Log                           |
|                                        | Clone                              |
| General                                | Activate                           |

6. By default, the schedule for this process flow should be run daily at:

| Schedule                    | × |
|-----------------------------|---|
| ⊙ Daily                     |   |
| Every<br>1 A Day(s)         |   |
| Daily Frequency             | _ |
| Occurs once at     12:05 AM |   |
| Occurs every                |   |
| Hour(s) T                   |   |
| Starting at Ending at       |   |
| 12:05 AM 🕥 5:00 PM 💿        |   |
|                             |   |
| Ok Cancel                   |   |

records.

7. However, you can execute the Process Flow immediately by clicking **Run** from the 3 dots menu.

| NOTE:          | The execution can take several minutes depending on the number o | f |
|----------------|------------------------------------------------------------------|---|
| Save           | New 📧 Kun                                                        |   |
| Search 🖪 1/2 🕨 | Process Flow [ASTEA_generate_ifs_ids] i Rule is Active           |   |
| Process Fl     | v [ASTEA_generate_ifs                                            |   |

For more information, refer to the existing Alliance Process Flow User Guide documentation.

#### → Verify that the Process Flow has run successfully:

To verify, check that the field cst\_ifs\_id was updated with a value in the specific entities:

- Customer Center
- Product Center
- Vendor Center
- Contacts

#### Example:

|       | Product C        | enter [BU]   | i |
|-------|------------------|--------------|---|
| New   | <b>_</b>         | $\mathbf{x}$ |   |
|       | wiew             |              |   |
| BU    | iuct iD 🕈        |              |   |
| IFS I | D <mark>i</mark> |              |   |
| BU    |                  |              |   |

#### 2.5.4 Import Alliance Export Templates

The solution includes pre-defined Alliance Export templates ("Alliance2IFS\_ExportTemplate\_V2\_0.etp") that allow the export of data from Alliance for the migration.

#### → Import Alliance Export Templates:

- 1. In order to import Alliance Customizer customizations you need to login to the Alliance Browser (not Chrome/Edge)
- 2. Open the module **Export** and click the **Import** button

| « Export × |            |              |
|------------|------------|--------------|
| C × 🏼      | Search     | ٩            |
| D          | escription | Template Nam |

- 3.
- 4. In the Open File dialog choose the <u>Alliance2IFS ExportTemplate V2 0.etp</u> file from the solution package and click the **Open** button.

## 2.6 IFS Cloud Deployment Steps

As part of the solution deployment process the following steps must be performed on the IFS Cloud instance to which the Alliance data should be migrated.

The process includes these steps:

- 1. Import IFS Application Configuration Package (Step 1)
- 2. <u>Set Up a New Migration Project (Step 2)</u>
- 3. Import Mapping Files (Step 3)
- 4. Include Basic Data Tables (Step 4)
- 5. <u>Extract Basic Data (Step 5)</u>

#### 2.6.1 Import the IFS Application Configuration Package (Step 1)

The first step is to import the IFS Application Configuration Package, needed for the data migration project.

The application configuration package ALLIANCE2IFS\_APPCFGPKG\_V1\_0.zip is part of this solution and will add a custom attribute/field (ORIG\_RECORD\_ID) to the following IFS entities:

- Customer
- Supplier
- Part
- Request Contract
- Service

The custom attribute stores the original Alliance ID values for the specific entity.

- This is needed because the IFS unique IDs may have a different value.
- It is especially required when there are existing integrations for these entities to external systems and they, are based on the original IDs. It's also required for reference purposes

NOTE: For the entity Person, the original Alliance Person ID is saved in the column "Alternative Name".

These new attributes are part of the mapping.

#### → Import the IFS Application Configuration Package:

- 1. Login to IFS Cloud with the necessary user permissions.
- 2. Go to the module **Application Configuration Packages**.

#### 3. Click Import Application Configurations.

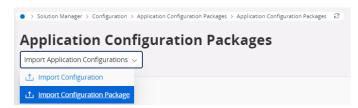

4. Click **Browse** and choose the "ALLIANCE2IFS\_APPCFGPKG\_V1\_0.zip" file from the files extracted earlier from the Solution Package ZIP archive.

| Solution Manager > Configuration > Application Configuration Packages > Import Configuration > Import Configuration Package                                                                                 |
|----------------------------------------------------------------------------------------------------|
| Import Configuration Package                                                                                                    |
| Select Configuration Package — Validation Summary                                                                                                    |
| Open the configuration package you want to import. When a package is opened the configuration will be validated automatically. When the validation is completed it is possible to import the configuration. |
| 습 Drop files to attach, or 🖻 Browse                                                                                                    |
| ALLIANCE2IFS_APPCFGPKG_V1_0.zip X<br>14.06 KB                                                                                                    |
| Previous     Next     Import     Cancel                                                                                                    |

- 5. Click **Next** to open and validate the package.
  - If successful, the screen will show 0 errors and 0 warnings.

| Select Configuration Package         |                          |        |          |                              |                          |
|--------------------------------------|--------------------------|--------|----------|------------------------------|--------------------------|
| Application Configuration Package De | tails                    |        |          |                              |                          |
| lame                                 | Version                  | Autho  | or .     | Version Timestamp            |                          |
| lliance2IFS_Migration                | 1.0                      | Ingo ( | Orland   | 12/20/2022                   |                          |
| le Name                              | Origin                   | Last M | Addified | Info                         |                          |
| lliance2IFS_Migration.xml            | IFSCDB-DEV_CUST-DEV_INST |        |          | Custom Attributes for holdin | ig original Alliance IDs |
| xport Comment                        |                          |        |          |                              |                          |
| urrent Version                       |                          |        |          |                              |                          |
| ems: 12 - Errors: 0 - Warnings: 0    |                          |        |          |                              |                          |
|                                      |                          |        |          |                              |                          |
|                                      |                          |        |          | @ ~ [                        | 12 ∨ 24 ∨ ≡              |
| $\overline{\gamma}$                  |                          |        |          |                              |                          |

#### 6. Click Import

7. Upon completion you will see following notification:

| i Information Message                                                                                                    |
|----------------------------------------------------------------------------------------------------|
| Configurations was imported successfully.                                                                                       |
| ОК                                                                                                    |
| • > Solution Manager > Configuration > Application Configuration Packages > Import Configuration > Import Configuration Package |
| Import Configuration Package                                                                                                    |
| import summary                                                                                                    |
| Import completed                                                                                                    |
| Please refer to the automatically downloaded log for details                                                                    |
| C Run Again                                                                                                    |

- A log file is automatically downloaded, which details the Import steps and results, for reference.
- After import, the Application Configuration needs to be published.
- 8. Go the entity **Application Configuration** and retrieve the package that was just imported.
- 9. Click **Publish** to publish the configurations.

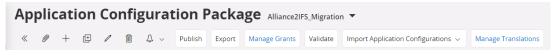

10. A message appears. Click **OK**.

| Do you want to publish the Configu | iration Pa | ickage? |  |
|------------------------------------|------------|---------|--|
|                                    | ОК         | Cancel  |  |

- The publication process may take several minutes.
- 11. After that, the following configurations should now be visible in different IFS Cloud pages:

Entity: Customer

Page: Customer (main)

| Sort by 👻                                                                                 | Customer AN-CU      | ST-A - AN_CUST_A 🔻 1 of 1 |                                           |
|-------------------------------------------------------------------------------------------|---------------------|---------------------------|-------------------------------------------|
| AN-CUST-A                                                                                 | ≪ ∅ + ⊡ ∕           | 📋 🗘 🗸 Сору Custom         | er View End Customer Connections Customer |
| Name: AN_CUST_A<br>Association No:<br>Category: Customer<br>Original Record ID: AN_CUST_A |                     |                           |                                           |
|                                                                                           | Customer            | Name                      | Association No                            |
| Address                                                                                   | AN-CUST-A           | AN_CUST_A                 | -                                         |
| Contact                                                                                   | One-Time Customer   | B2B Customer              | Original Record ID                        |
| Communication Method                                                                      |                     |                           | AN_CUST_A                                 |
| Message Setup                                                                             |                     |                           |                                           |
| Show more                                                                                 | General Information |                           |                                           |
|                                                                                           |                     | -                         |                                           |

#### Entity: Supplier

### Page: Supplier (main page)

| Sort by 👻                                                               | Supplier AN-VENDOR1 - A | AN VENDOR1 🔻 1 of 1               |                                  |
|-------------------------------------------------------------------------|-------------------------|-----------------------------------|----------------------------------|
| AN-VENDOR1<br>Name: AN_VENDOR1                                          | « 🖉 + 🖽 🖉 📋             |                                   | lier 360                         |
| Association No:<br>Category: Supplier<br>Original Record ID: AN_VENDOR1 | Supplier                | Name                              | Association No                   |
| Address                                                                 | AN-VENDOR1              | AN_VENDOR1                        | •                                |
| Contact<br>Communication Method<br>Message Setup                        | One-Time Supplier       | B2B Supplier                      | Original Record ID<br>AN_VENDOR1 |
| Show more                                                               | General Information     |                                   |                                  |
|                                                                         | Default Language        | Country                           |                                  |
|                                                                         | English                 | <ul> <li>UNITED STATES</li> </ul> | OF AME -                         |
|                                                                         | Creation Date           | Form of Business                  |                                  |
|                                                                         | 3/20/2023               |                                   | •                                |

#### Entity: Part

| Sort by 💌                                                                     | Part AN-PROD-INV1 - AN-PROD-INV1 - | 7 1 of 1                                           |                                    |  |  |  |  |  |
|-------------------------------------------------------------------------------|------------------------------------|----------------------------------------------------|------------------------------------|--|--|--|--|--|
| AN-PROD-INV1<br>Description: AN-PROD-INV1<br>Original Record ID: AN-PROD-INV1 | ≪ ∅ + ∉ ℓ ֿ ∆ ∨                    | Part Pages 🗸 Part Details 🗸 Warranty 🗸 Engineering | Eco-footprint Part Information     |  |  |  |  |  |
|                                                                               | Part No<br>AN-PROD-INV1            | Description<br>AN-PROD-INV1                        | Original Record ID<br>AN-PROD-INV1 |  |  |  |  |  |

### 2.6.2 Set Up a New Migration Project (Step 2)

The solution includes a data migration template and mapping files in the folder where the Solution Package zip archive was extracted:

- Data Migration Project Template
- Data Migration Mapping files

#### → IFS Cloud Deployment

- 1. Navigate to the Project Basic Data.
- 2. Create a new DMM Project with the name of your choice and save it.

| Project Basic Data AN_IMPORT_DM                 | MM_TEST1 - AN_IMPORT_DMM_TEST1                                        | 1 ▼ 1 of 14                    |                                |                           |     |
|-------------------------------------------------|-----------------------------------------------------------------------|--------------------------------|--------------------------------|---------------------------|-----|
| AN_IMPORT_DMM_TEST1 Description Commit Sequence | Description<br>AN_IMPORT_DMM_TEST1<br>Date Format<br>YYYY-MM-DD-HH2 • |                                | Cecimal Point     Copoint>     | Based on Template Project | •   |
|                                                 | SOURCES DEFAULT DEFINITIONS N                                         | MAIN PROCESSES SPRINT MIGRATIC | IN OBJECT SCOPE TARGET TABLE S | Master Environment        | ( ) |

- 3. From **Project [Options]**, select Import DMM Project Export Files.
- 4. From Load Options: On Client, select the ALLIANCE2IFSMIGRATIONV10.txt Template file and then click Load.
- 5. From Installed Environment [Options], select Define Installed Environment.

| ×                          |                                    | Define Installed Environment |                                                                             |
|----------------------------|------------------------------------|------------------------------|-----------------------------------------------------------------------------|
| Installed Environment PROD | Description<br>PROD                | Connection Schema<br>IPSAPP  | Master Environment                                                          |
| Access Status              |                                    | Environment Formats          |                                                                             |
| Open                       | Extraction of Data Status     Open |                              | comma> Decimal Point Format Comma> Comma> Comma> Comma> Comma> Comma> Comma |
| Open<br>OK Cancel          | • Open                             | 1111-mm-DU-HH24.MESS <0      | comme> <point></point>                                                      |

6. In the **Sources** tab, add a new Source line with priority "11" and save the project.

| Project Basic D           « Project [Options] ~ 1 | AN_IMPORT_DM         |                                                           | PORT_DMM_TES                                                                  |                |                          |                                  |
|---------------------------------------------------|----------------------|-----------------------------------------------------------|-------------------------------------------------------------------------------|----------------|--------------------------|----------------------------------|
| Project ID<br>AN_IMPORT_DMM_TEST1<br>Description  | ,<br>C               | Description<br>AN_IMPORT_DMM_ <sup>*</sup><br>Date Format | Thousan                                                                       | d Separator    | Template Pro             | Decimal Point                    |
| Commit Sequence                                   |                      | DD-MM-YYYY-HH24                                           | -MI-SS <comma< th=""><th>3&gt;</th><th></th><th><point></point></th></comma<> | 3>             |                          | <point></point>                  |
|                                                   | INECTED ENVIRONMENTS | SOURCES DEFA                                              | ULT DEFINITIONS                                                               | MAIN PROCESSES | SPRINT                   | MIGRATION OBJECT SCOPE 1         |
| (1) Source ID<br>AN_TEST1                         | Description AN_TEST1 | Priority Order                                            | Date Format                                                                   |                | nd Separator Form<br>na> | at Decimal Point Format<br>oint> |

7. In the **Migration Object Scope** tab, filter by Alliance, and set relevant "Alliance" rows to be In Scope.

NOTE: The Person User line should be not set in Scope.

| 2010y -                               | .0 • X Description • Template Pro         |                            |             |                | Cear                    |                         |                            |      |                                                         |            | Saved Searches |  |
|---------------------------------------|-------------------------------------------|----------------------------|-------------|----------------|-------------------------|-------------------------|----------------------------|------|---------------------------------------------------------|------------|----------------|--|
|                                       | Project ID<br>ALLIANCE2015_MIGRATION_V1_0 |                            | bescription |                | Nance Data that need to |                         | Template Projec            | 1    | Oate Format<br>VVVV-ABA-OD-HI                           |            |                |  |
| LLIANCE2IF5_MIGRATION_V1_0            |                                           |                            |             |                | mance bata that need to | a worse area            |                            |      | TTT MA (D) II                                           | PGA \$6.55 |                |  |
| e. Data Migration Project for Atlance | Thousand Separator<br>+commax             |                            | Incinal Pa  | PR .           |                         |                         | Corrent Sequer             | 3    |                                                         |            |                |  |
| ₽                                     | -commar                                   |                            | point-      |                |                         |                         | 1000                       | 1    |                                                         |            |                |  |
|                                       | INSTALLED ENVIRONMENT CONNECTED EN        | IRONMENTS SOURCES          | DEFALI      | LT DEFINITIONS | MAIN PROCESSES SPR      | NT MIGRA                | TION OBJECT SCC            | ** 1 | TARGET TABLE SCOPE                                      |            |                |  |
|                                       | <b>x</b> +                                |                            |             |                |                         |                         |                            |      |                                                         |            | ⊕ ~ E ~ 24 ~   |  |
|                                       | Migration Object ALLIANCE • ×             | Migration Object Descri    | ption •     | In Scope •     | More • © Favorite       | s Apply                 | Cear                       |      |                                                         |            | Saved Pitters  |  |
|                                       | Angretion-Dopets                          | Migratur Olged Description | ai<br>http: | Mark Process   | Scored or<br>Mapping    | fwget Court in<br>Doope | Tergel Court. Out<br>Total |      | et foarres in Schare                                    |            |                |  |
| 3                                     | I ALLIANCE CUSTOMER                       | ALLIANCE CUSTOMER          | -           |                |                         | 4                       | ¢.                         | 8    | COMM_METHOD-I.CUSTOMER_INFO-I.CUSTOMER_INFO_ADDR        | ESS-1,CL   |                |  |
|                                       | E ALLANNCE MASTER PART                    | ALLIANCE MASTER PART       | -           |                |                         | .4                      | 0                          | 8    | INVENTORY_PART-1.PART_CATALOG-1.PART_CATALOG_ALTERNA    | ATIVE-1.5  |                |  |
|                                       | E ALLIANCE PERSON                         | ALLIANCE PERSON            | Yes         |                |                         | 7                       | 0                          | B    | COMM_METHOD-1.PND_USER-1.PHD_USER_PROPERTY-1.PERSO      | NUNFO-     |                |  |
|                                       | I ALLIANCE PERSON USER                    | ALLIANCE PERSON USER       |             |                |                         | .4                      | 0                          | В    | COMM_METHOD-1.PND_USER-1.PND_USER_PROPERTY-1.PERSO      | INUNFO-    |                |  |
|                                       | ALLIANCE REQUEST CONTRACT                 | ALUANCE REQUEST CON        | 1           |                |                         | 5                       | a                          | 8    | PSC_CONTR_PRODUCT-LPSC_CONTR_PRODUCT_PRICE-LPSC_D       | ONTR_P     |                |  |
|                                       | # ALLIANCE SERVICE OBJECT                 | ALLIANCE SERVICE OBJEC     | 1           |                | <b>233</b>              | 2                       | 0                          | B    | EQUIPMENT_DBJBCT+1,EQUIPMENT_DBJECT_PARTY+1             |            |                |  |
|                                       | ALLIANCE SERVICE REQUEST                  | ALLIANCE SERVICE REQU      |             |                |                         | 7                       | 0                          | В    | IT_TASK-1,JT_TASK_PLANNING-1,JT_TASK_RESOURCE-1,MAINT_M | ATERIAL    |                |  |
|                                       | ALLIANCE SMALL TABLES                     | ALLIANCE SMALL TABLES      |             |                |                         | 2                       | 0                          | В    | PRICE_RULE-1.SERVICE_MODEL-1                            |            |                |  |
|                                       | 1 ALLIANCE SUPPLIER                       | ALLIANCE SUPPLIER          | -           |                |                         | 5                       | ٥                          | В    | COMM_METHOD-1.5UPPLIER_INFO_ADDRESS-1.5UPPLIER_INFO     | ADDRE!     |                |  |
|                                       | ALLIANCE2/FS_MIGRATION_V1_0_BAS           | Do not Delete this unless  | -           |                |                         | 15                      | 902                        | 8    | ABC_CLASS-1.ACCESS_ATTRIBUTE_LEVEL-1.ASSET_CLASS-1.FND  | USER-11    |                |  |

- 8. For each Alliance line in **Migration Object Scope**, make these changes.
  - a) Click the 3 dots, select Migration Object Details.

| NSTALLED ENVIRONMENT CO | NNECTED ENVIRONMENTS         | SOURCES     | DEFAULT DEFINITION     | S MAIN PROCESSE      | S SPRINT                | MIGRATION                 | OBJECT SCOPE    |
|-------------------------|------------------------------|-------------|------------------------|----------------------|-------------------------|---------------------------|-----------------|
|                         | Lock Target Table Se         | cope Mig    | gration Object Details | Export Migration Ot  | oject Details in S      | scope                     |                 |
| Migration Object 🔻 🛛 M  | igration Object Description  | ▼ In S      | cope: Yes 🔻 🗙 Me       | ore 🔻 🗢 Favori       | Apply                   | Clear                     |                 |
| Migration Object        | Migration Object Description | in<br>Scope | Main Process           | Used In T<br>Mapping | arget Count In<br>Scope | Target Count Out<br>Scope | Target Names In |
| AN_IMPORT_DMM_TEST1     | Do not Delete this unless    | Yes         |                        | Yes                  | 0                       | 911                       | P               |
| HUMAN CAPITAL MANAG     | Human Capital Manage         |             |                        | - No                 | 0                       | 27                        | Ē               |
| Delete                  |                              |             |                        |                      |                         |                           |                 |
| ock Target Table Scope. |                              |             |                        |                      |                         |                           |                 |

b) In Migration Object Definition, set all tables to "In Scope".

Migration Object Definiton AN\_IMPORT\_DMM\_TEST1 - HUMAN CAPITAL MANAGEMENT 👻 1 of 1

| « + 🖽 🖉                              |                                       |                                    |                                                                                         |        |                                          |                 |
|--------------------------------------|---------------------------------------|------------------------------------|-----------------------------------------------------------------------------------------|--------|------------------------------------------|-----------------|
| Project ID<br>AN_IMPORT_DMM_TEST1    | Migration Object<br>HUMAN CAPITAL MAN | Descriptio<br>AG Human C           |                                                                                         | rocess | •                                        | Used in Mapping |
| 了 十 但 众<br>Structure<br>Sequence Tar |                                       | to Parent (When<br>Parent Sequence | Key Values are Autogenera<br>Connection to Parent (When<br>Key Values are Autogenerated | is in  | Target<br>Table<br>Definition<br>Greated | Note            |
|                                      | RSON_INFO                             | Parent Sequence                    | Rey values are Autogenerated                                                            | Yes    | Yes                                      | Note            |
| : 50 PE                              | RSON_INFO_ADDRESS                     | 40                                 |                                                                                         |        | Yes                                      |                 |
| : 60 CC                              | MM_METHOD                             | 40                                 |                                                                                         | No     | Yes                                      |                 |
| : 10 US                              | ER_FINANCE                            |                                    |                                                                                         | No     | No                                       |                 |

#### 2.6.3 Import Mapping Files (Step 3)

The next step is to import the mapping files.

#### → Import Mapping Files:

- 1. Navigate to **Project Basic Data**, and open Import Mapping File.
  - Enter Project, Source and Migration Object.
  - Choose **Replace All**, **On Client** and select the Mapping file.

NOTE: Repeat this step for all Migration Objects to be used.

| port Mapping File                                             | Project :<br>AN_CONTRACT_1 | 50ur<br>• C0                                            | rce :<br>NTR                                        |      | Igration Object :<br>FSM REQUEST CONTRACT |                 | -                     |
|---------------------------------------------------------------|----------------------------|---------------------------------------------------------|-----------------------------------------------------|------|-------------------------------------------|-----------------|-----------------------|
| port Mapping File<br>pping Legacy Tables To<br>gration Object | -                          | Details - Import Mapping Options                        |                                                     |      |                                           |                 |                       |
| / Data Migration Manager /<br>Mapping                         | Load Opt                   | ions                                                    |                                                     |      |                                           |                 |                       |
| input Container                                               |                            |                                                         | ₽ +                                                 |      |                                           |                 |                       |
| Mapping                                                       | >                          |                                                         | Data Migration Manager Basic Data                   |      | NVIRONMENTS SOURC                         | ES DEFAULT C    | DEFINITION            |
| Conversion Lists                                              |                            |                                                         | Deployment Container<br>Deployment Processing       | ,    |                                           |                 |                       |
| Legacy System                                                 | >                          |                                                         | Basic Data Container                                |      |                                           | -YYYY-HH24      | - <com< td=""></com<> |
| Migration Object                                              |                            |                                                         | Input Container<br>Output Container                 | Impo | ort Mapping File                          | There           | Thous                 |
| Target Table Definition                                       |                            |                                                         | Mapping                                             |      | ping Legacy Tables To M                   | gration Object  |                       |
| Project Basic Data Setu                                       |                            |                                                         | Conversion Lists                                    |      |                                           |                 |                       |
| Project Basic Data Set                                        |                            | AN_IMPORT_DMM_TEST1<br>Description: AN_IMPORT_DMM_TEST1 | Migration Object                                    | 7 ~  | Project [Options] 👳                       | Installed Envir | ronment (C            |
| < / Data Managem<br>Migration Manager                         |                            | Sort by •                                               | Project Basic Data Setup<br>Target Table Definition | ta   | AN_IMPORT_DMM_TE                          | ST1 - AN_IMPOR  | T_DMM_T               |
|                                                               |                            |                                                         | > Data Migration Manager > Project Basic Data       |      |                                           |                 |                       |

#### **Optional Verification Steps**

There are two optional verification steps:

- Go to **Mapping Legacy Tables**, select the Migration Object and check **Mapping Details**.
- Go to Legacy Data, retrieve the project and verify that all the columns exist.

#### 2.6.4 Include Basic Data Tables (Step 4)

Step 4 requires the inclusion of basic data tables.

#### → Include Basic Data Tables:

- 1. Go back to the **Project Basic Data** screen.
- 2. Go to the **Target Table Scope** tab and make sure each of these basic data tables are in scope:
  - ISO\_COUNTRY
  - ISO\_CURRENCY
  - ISO\_LANGUAGE
  - ISO\_UNIT

|          | TALLED ENVIRONMENT CONNECTED ENVI         | CONVICINTS   | SOURCES         | DEPAULT    | DEFINITIONS     | MAIN PROCE                 | SSES SPR                      |           | MIGRA     | IION OBJE | CT SCOPE TARG     | ET TABLE SCOP   |
|----------|-------------------------------------------|--------------|-----------------|------------|-----------------|----------------------------|-------------------------------|-----------|-----------|-----------|-------------------|-----------------|
| "<br>Tar | rget Table Scope List                     |              |                 |            |                 |                            |                               |           |           |           |                   |                 |
|          |                                           |              |                 |            |                 |                            |                               |           |           |           |                   |                 |
|          | 7 + ⊡ @ ↓ ~                               |              |                 |            |                 |                            |                               |           |           |           |                   |                 |
| Se       | et in Scope and Expand Scope One Level of | Target Table | 's References   | Set In So  | ope and Expar   | nd Scope All L             | evels of Tar                  | get Table | 's Refere | nces M    | ark Selected Line | (s) as Out of S |
|          | Target Table: ISO ▼ × Target Tab          | le Name 🔻    | Target Tal      | ble Type 🔻 | In Scope 1      | <ul> <li>More ▼</li> </ul> | ♡ Favo                        | orites    | Apply     | Clear     |                   |                 |
| `        |                                           |              |                 |            |                 |                            |                               |           |           |           |                   |                 |
|          |                                           |              |                 |            |                 |                            | Target<br>Table<br>Definition | In        |           | Not       |                   |                 |
|          | Target Table                              | та           | rget Table Name | 2          | Target Table Ty | pe                         | Created                       | Scope     | Locked    | Relevant  | Deploy Sequence   | Main Process    |
| :        | ISOLATION_OBJECT_POSITION                 | Is           | olation Objec   | t Position | Work File       |                            | No                            | No        | No        | No        |                   |                 |
| :        | ISOLATION_ORDER_PERMIT                    | Is           | olation Order   | Permit     | Work File       |                            | No                            | No        | No        | No        |                   |                 |
| :        | ISOLATION_POSITION_TYPE                   | Is           | olation Positi  | on Type    | Work File       |                            | No                            | No        | No        | No        |                   |                 |
| :        | ISOLATION_TYPE                            | Is           | olation Type    |            | Basic Data L    | ov                         | No                            | No        | No        | No        |                   |                 |
| :        | ISO_COUNTRY                               | IS           | O Country Co    | de         | Basic Data L    | ov                         | Yes                           | Yes       | Yes       | No        |                   |                 |
| :        | ISO_CURRENCY                              | IS           | O Currency C    | ode        | Basic Data L    | ov                         | Yes                           | Yes       | Yes       | No        |                   |                 |
|          | ISO_LANGUAGE                              | IS           | O Language (    | lode       | Basic Data L    | ov                         | Yes                           | Yes       | Yes       | No        |                   |                 |
| :        | ISO_TIME_ZONE                             | Is           | o Time Zone     |            | Basic Data L    | ov                         | No                            | No        | No        | No        |                   |                 |
|          |                                           |              |                 |            |                 |                            | _                             | _         |           | _         |                   |                 |

### 2.6.5 Extract Basic Data (Step 5)

The final step is basic data extraction.

#### → Extract Basic Data:

- 1. Go to the **Basic Data Container** module and select the **Basic Data** container for the newly created migration object.
- 2. The **Basic Data Target Table** dropdown should show the following 4 values:

| Basic Data Container AN_TEST_08        | _08_02_23 - AN_TEST_08_08_02               | _23 ¥ 3 of 3 |               |        |                         |       |
|----------------------------------------|--------------------------------------------|--------------|---------------|--------|-------------------------|-------|
| Project ID<br>AN_TEST_08_08_02_23      | Project Description<br>AN_TEST_08_06_02_23 |              |               |        | Basic Data Target Table |       |
|                                        |                                            |              |               |        | Q. Find                 | Clear |
| $\overline{\nabla}$                    |                                            |              |               |        | ISO_COUNTRY             |       |
| ν                                      |                                            |              |               |        | ISO_CURRENCY            |       |
| Project ID     Deploy Migration Object | Basic Data Target Table                    | Sequence     | Record Status | Data S | ISO_LANGUAGE            |       |
| (No data)                              |                                            |              |               |        | ISO_UNIT                |       |

3. Select the first table from the dropdown and click **Extraction of Date from Connected Env**.

Extraction of Data from Connected Env

4. In the **Environment For Data Extract** screen, select the Environment from your DMM Project and click **OK**.

- 5. Back in the Basic Data Container
  - Click Basic Data [Options] and choose Validate Meta Data.
  - Click Basic Data [Options] and choose Validate Basic Data.
  - Click Basic Data [Options] and choose Approve Basic Data.
- 6. Repeat the steps above for the 4 basic data tables: ISO\_COUNTRY, ISO\_CURRENCY, ISO\_LANGUAGE, ISO\_UNIT.

## **3** Solution Usage – Data Migration

This and the following sections describe how to migrate the data from Alliance to IFS Cloud.

The general steps are:

- 1. <u>Preparation:</u> certain preparational steps are required before starting the actual migration of data from the source to the target system
- 2. <u>Alliance: Exporting the Data:</u> Export Alliance data using the Alliance Application Setup Guide.
- 3. Modify the exported data in Excel where necessary.
- 4. <u>IFS Cloud: Migrating the Data:</u> Use the IFS Data Migration Manager to migrate the exported data to IFS Cloud.
- 5. <u>Verify</u> the deployed data in IFS Cloud.

## 3.1 Migration Preparation

This section includes setup information for entities that are needed in order to load Alliance data.

NOTE: This document doesn't include a list of all entities required to set up a basic IFS Cloud.

Before migration, complete the preparation steps in this section for both IFS and Alliance.

#### 3.1.1 Preparation in IFS

Before you can load Alliance export data into IFS Cloud, some manual basic data setup needs to be completed first in IFS Cloud.

#### **Table 3: Essential Data Setup**

| Category | Details                            |
|----------|------------------------------------|
| General  | Languages<br>Countries<br>Currency |

| Category          | Details                                                                                                    |
|-------------------|----------------------------------------------------------------------------------------------------|
| Organization      | Companies<br>Sites<br>Maintenance Organization<br>Service Organization<br>Branches<br>Resource Group<br>Users (once employees and contacts have been<br>migrated) |
| Parts             | Unit Code<br>Weight UOM<br>Site, Price UMO<br>Sales UOM<br>Default Purchase UOM                                                                                   |
| Service Objects   | Object Site<br>Supplier Code<br>Part No                                                                                                    |
| Request Contracts | Object Levels                                                                                                    |

## **Manual Record Creation**

You need to create some default records manually for the following entities:

- Object Level
- Price Rule
- Service Catalog
- Service Level Package
- Request Service Level Agreement
- Specific Non-Inventory Sales Part
- Resource Group (as Alliance Action Groups)
- Request Type

This default values will be used during the migration.

## **Object Level**

For full coverage/site coverage contracts, you need to create these object level records manually:

- Site Coverage
- Customer Full Cov. Level 3
- Customer Full Cov. Level 2

Customer Full Cov. – Level 1

## Object Levels

| -      | .).  |                                        |                        |                    |              |                                          |          |
|--------|------|----------------------------------------|------------------------|--------------------|--------------|------------------------------------------|----------|
| V      | -    | + /                                    |                        |                    |              |                                          |          |
|        | Obje | ct Level ▼ Level Sequence: >10 ▼ × Ser | rials Allowed 👻 More 👻 | ♡ Favo             | rites        | Apply                                    | Clear    |
| ~      |      | Object Level                           | Level Sequence         | Serials<br>Allowed | Create<br>PM | Register<br>WO/<br>Task/<br>Task<br>Step | Validity |
| $\Box$ | :    | Customer Full Cov Level 1              | 11                     | No                 | Yes          | Yes                                      | Active   |
| $\Box$ | :    | Customer Full Cov Level 2              | 12                     | No                 | Yes          | Yes                                      | Active   |
| $\Box$ | :    | Customer Full Cov Level 3              | 13                     | Yes                | Yes          | Yes                                      | Active   |
|        | :    | Site Coverage                          | 14                     | Yes                | Yes          | Yes                                      | Active   |
|        | :    | Service Object                         | 15                     | Yes                | Yes          | Yes                                      | Active   |

## **Price Rule**

Add prices rules after the migration of the Price Rule header –  $\underline{0}$ 

#### Small Tables.

- Alliance Pricing Rules that are migrated to IFS Cloud Price Rules, include the ID and Description only.
- Each price rule needs to be setup manually in IFS Cloud.

### **Service Catalog**

There is no equivalent concept in Alliance of Service Catalogs in IFS Cloud.

- In order to support PM and UM on separate contract lines, at least two different default service catalogs are required.
- The details for each can be defined according to your business needs.

| Service Catalog                         |                                            |                      | Ø            |
|-----------------------------------------|--------------------------------------------|----------------------|--------------|
| Service ID<br>ALLIANCEUMSERVICECATALOG  | Description<br>Alliance UM Service Catalog | Type<br>Service Item |              |
| Service Delivery Method Service Catalog |                                            |                      |              |
| ≪                                       |                                            |                      | $\heartsuit$ |
| Service ID<br>ALLIANCEPMSERVICECATALOG  | Description<br>Alliance PM Service Catalog | Type<br>Service Item |              |

## Service Level Package

Service Level Packages are not part of the migration. Because the definition and structure differ from Alliance, a manual setup of at least one default Service Level package is required.

| Service Leve                   | I Package ALLIANCECON             | ITRACTSLA - Allia | ance Contract SLA 🔻                                |     |             |      | Activ                         |
|--------------------------------|-----------------------------------|-------------------|----------------------------------------------------|-----|-------------|------|-------------------------------|
| « + 🖽 🖊                        | III ↓ ∨ Status ∨                  |                   |                                                    |     |             |      | C                             |
|                                |                                   |                   | 6                                                  |     |             |      |                               |
| Service Level Package ID       | Service Level Package Description |                   | Company                                            |     |             |      |                               |
| ALLIANCECONTRACTSLA            | Alliance Contract SLA             |                   | GFTD - GFTD                                        |     |             |      |                               |
|                                |                                   |                   |                                                    |     |             |      |                               |
|                                |                                   |                   |                                                    |     |             |      |                               |
| $\nabla  \Diamond  \checkmark$ |                                   |                   |                                                    |     |             |      |                               |
| ~ (1)                          | ine Description Work Stage        | Response          | Response Resolution<br>Time Minutes (j) Time Hours |     |             | ised | Related SL Line No 👔 Calendar |
| ✓ ☑ :                          | 1 Alliance Cor                    | 0                 | 0 0                                                | 0 0 | 0 Base Date |      | 5 - 5 Day, 1 Shift            |

## **Request Service Level Agreement**

Request Service Level Agreements are not part of the migration. Because the definition and structure differ from Alliance a manual setup of at least one default Request Service Level Agreement is required.

| Request SLA Template Alliance Contract SLA 👻 1 of 2              |         |
|------------------------------------------------------------------|---------|
| ≪ + @ /                                                          | $\odot$ |
|                                                                  |         |
| Template ID Description                                          |         |
| ALLIANCECONTRACTSLA Alliance Contract SLA                        |         |
|                                                                  |         |
| ▽ + ❷ ∥ 前 4 ∨                                                    |         |
| V (1) Service Level Description Service Level Package ID Company |         |
| V I Alliance Contract SLA ALLIANCECONTRACTSL GFTD - GFTD         |         |

## **Specific Non-Inventory Sales Part**

In order to define the contract line price in IFS Cloud a at least one Non-Inventory Sales Part must be defined. The actual price on the request contract line will be the price from the Alliance customer contract.

|               |              |           | 0         |             |              |            |             |                  |        |
|---------------|--------------|-----------|-----------|-------------|--------------|------------|-------------|------------------|--------|
| « Ø           | + 🖽          |           | Ϋ́~       | Compleme    | entary Parts | Docum      | ent Text    | Connect Services | Custor |
| Sales Part No |              |           |           |             | Part Descrip | tion in Us | e           |                  |        |
| ALLIANCECO    | ONTRACTLINEP | RICE      |           |             | 🖹 Alliand    | e Contra   | t Line Pric | e                |        |
| GENERAL       | DESCRIPTION  | S CHARAC  | TERISTICS | CHARGES     |              |            |             |                  |        |
| Intrastat     |              |           |           |             |              |            |             |                  |        |
| Customs Stat  | tistics No   |           | Intrasta  | it Conv Fac | Customs Uo   | м          | Country of  | Origin           | •      |
| Unit of Mea   | asure        |           |           |             |              |            |             |                  |        |
| Sales UoM     | Price (      | Conv Fact |           |             | Price UoM    |            |             |                  |        |
| *             | ▼ 1          |           |           |             | *            | -          |             |                  |        |

## **Resource Group (as Alliance Action Groups)**

All Alliance Action Groups should manually be defined as Resource Groups in IFS.

In addition, a default IFS Resource Group is needed for cases where there is no Action Group at all on the activity in Alliance.

| « 🤊         | 0        | Δ ~       | Resource Analysis | Parent Res | ource Details    | Labor Class  | Document Text | Hide      | Block     | Generate Schedule | s and Capacity |               |
|-------------|----------|-----------|-------------------|------------|------------------|--------------|---------------|-----------|-----------|-------------------|----------------|---------------|
| tesource ID | <b>,</b> |           |                   | Reso       | urce Description |              |               | Reso      | ource Typ | e                 |                |               |
| ALLALLIAN   | CERESO   | URCES     |                   | All A      | Iliance Resource |              |               | Per       | son Grou  | p                 |                |               |
| GENERAL     | RESO     | URCE GROU |                   | PERSONS    | CAPACITY BAS     | S GENERAL CO | ST PROJECT R  | ELATED CO | ST MAI    | NTENANCE/SERVICE  | ATTRIBUTES     | QUALIFICATION |

## **Request Types (as Alliance Request Types)**

All Alliance Request types should manually be defined as Request Types in IFS.

#### 3.1.2 Preparation in Alliance

These steps in Alliance are needed before migration.

## **Create IFS IDs**

Before exporting Alliance Data, make sure that the Process Flow "ASTEA\_generate\_ifs\_ids" was executed successfully.

| <i>=</i> <u></u> ∂lliance | Process Flow                     | ~ Q 🏠 My                | Favorites 🗸    |            |
|---------------------------|----------------------------------|-------------------------|----------------|------------|
| Process Flo               | w [ASTEA_generate_ifs Process F  | low Log [ASTEA_generate | <u></u>        |            |
| Search 🗧 Process F        | iow Log [ASTEA_generate_ifs_ids] |                         |                |            |
| Main<br>Execution Logs    | Execution Date (From)            | Execution Date (To)     | [*]            |            |
| Audit Logs                | Search Clear<br>7 records found. | Zoom                    |                |            |
|                           | Execution Date                   | <b>A</b>                | User 🔺         | Machine 🔺  |
|                           | 1/4/2023 12:05 AM                | 4                       | bu_ProcessFlow | DSEV2QA154 |

Also, the new IFS ID fields in the different entities are populated with values.

| <del>=</del> Alliance        | Customer Center             |
|------------------------------|-----------------------------|
| Customer C                   | Center [358991236]          |
| Search ◀ 1/1 ►               | Customer Center [358991236] |
| Save                         | New 🗨 🔀                     |
| ▲ Main Info                  | Company                     |
| Company                      | Company ID                  |
| Organization                 |                             |
| Interactions                 | 358991236                   |
| Attributes                   | IFS ID i                    |
| Security & DSE<br>Financials | 358991236                   |

Within the entity Node, new custom fields were created as part of the Alliance Customizer customizations. The custom fields enable mapping an Alliance Node to the IFS Cloud Company/site/maintenance organization structure.

| Nodes [PHL-N-Astea]                          |    |
|----------------------------------------------|----|
| New 📼 🔀 ····                                 |    |
| Main                                         | al |
| Node \star                                   |    |
| PHL-N-Astea                                  |    |
| IFS Site ID <mark>i</mark>                   |    |
| PHILLYSITE                                   |    |
| IFS Company ID <mark>i</mark>                |    |
| USSERVICECOMPANY                             |    |
| IFS Maintenance Organization ID <sub>i</sub> |    |
| PHILLYMAINT                                  |    |
| Description *                                |    |
| Philadelphia Node                            |    |

- Before migration, the fields should be entered manually for all nodes.
- They are used later during the migration of varies entities (e.g. person, contacts, service requests etc.).

## Set Export Limit

See also section Limitations at the beginning of this document

In the Alliance Configuration Editor, it is possible to modify the maximum amount of data/number of records that can be exported.

| <i>=</i> Alliance                                                                      | Configuration Editor                                                                           | ~ Q            | ☆          | My Favorites 🗸 🗸                                                     |       |
|----------------------------------------------------------------------------------------|------------------------------------------------------------------------------------------------|----------------|------------|----------------------------------------------------------------------|-------|
| Configura                                                                              | tion Editor                                                                                    |                |            |                                                                      |       |
| Configuration Edit<br>Save                                                             | for                                                                                            |                |            |                                                                      |       |
| -DEMO15SP2_UC<br>-License<br>-AsteaBrowser<br>-Security<br>-Archiving<br>-ImportExport | Allowed External Act<br>UploadFileMaxSize<br>51200<br>AllowedFileTypes<br>.txt;.pdf;.doc;.docx |                | ;,pptx;.bi | Denied Extern<br>ExportRecord<br>3000000<br>MaximumReco<br>mp 250000 | Limit |
| BatchManager<br>Api<br>OutboundEmail<br>OutboundEmailG<br>FTP<br>Globals               | EnableUploadFilesWi                                                                            | ithActiveConte | nt         | RecordLimit<br>300<br>UpperRecordL<br>5000<br>ReportRecord           |       |

- The maximum is 3 million records.
- If some entities contain more records, you will need to export data in chunks of max. 3 million records.

- For this you will need to modify the export templates to limit the amount of data using relevant 'where' criteria.

### 3.2 Exporting Data from Alliance

This section describes how to extract data from Alliance.

The first step in the process is to export the relevant data from Alliance to CSV files that can then be loaded into the IFS Data Migration Manager (e.g. Legacy Data).

#### → Export data from Alliance:

- 1. Go to the module Application Setup Guide.
- 2. Filter by Application Area and select "Alliance2IFS Migration Objects".

| Application Setup Guide          |                                |                                                          |        |
|----------------------------------|--------------------------------|----------------------------------------------------------|--------|
| Last View                        | ✓ Save View Add Criteri        | ia                                                       |        |
| Quick Search i                   | Document Like                  | Application Area = S<br>Alliance2IFS Migration Objects ~ |        |
|                                  |                                |                                                          |        |
| Search Clear $1 - 6 / 6 \ll 100$ | Actions 🔅 🔹                    | Import Reports                                           |        |
|                                  | Application Area $\equiv$      | Setup Type = Go To Docum                                 | nent 📃 |
| Employee Info                    | Alliance2IFS Migration Objects | Static Data Employee Inf                                 | 0      |
| Customer Info                    | Alliance2IFS Migration Objects | Static Data Customer Inf                                 | o      |
| Vendor Info                      | Alliance2IFS Migration Objects | Static Data Vendor Info                                  |        |
| Product Info                     | Alliance2IFS Migration Objects | Static Data Product Info                                 |        |
| Installed Item Info              | Alliance2IFS Migration Objects | Static Data Installed Iten                               | n Info |
| Data Migration ID Check          | Alliance2IFS Migration Objects | Static Data Data Migratic                                |        |

- 3. Select the Document(s) you want to export by checking the  $\square$  for each line.
  - You can can select multiple records.
  - Then click **Actions** -> **Export**. This will download one zip file with all relevant CSV files included for the selected entities.
- 4. Unzip the zip file to a folder of your choice on your client machine from which you launch IFS Cloud.
  - In Alliance there is an export limit of 3 million records. If you need to export more than this, we recommend modifying the standard migration export templates and add a filter (where statement) to export the data in smaller batches into separate files.

IMPORTANT: Some of the exported CSV files will contain empty column(s) or default values that need to be changed to suit your business needs. These can be updated manually using MS Excel before migrating the datta.

5. Continue in IFS Cloud using the Data Migration Manager to load the data, described in the following sections.

## 3.3 Migrating the Data to IFS Cloud

This section describes the high-level steps to migrate the data into IFS Cloud using the Data Migration Manager and other modules.

NOTE: You must have a good knowledge of the Data Migration Manager to perform these steps and make any modifications that might be required for your business.

#### → Migrate the data to IFS Cloud:

- 1. Navigate to the **Legacy Data** page.
- 2. Choose your Project ID, Source ID and the Legacy Table. See <u>Order of Migrating Alliance Entities.</u>
- 3. Click **Load from Client** and choose the relevant CSV file from the extracted Alliance Export files see <u>3.2 Exporting Data from Alliance</u>.
- 4. Click **Next** and then **Load**.
- 5. After completion click **Load Operations -> Lock Loads**.
- 6. Select/check the current Load and click **Lock Loads**.
- 7. Go to **Mapping Legacy Tables to Migration Object** and select your project.
- 8. Click Transfer to **Input Container** > **Transfer all records**.
- 9. This transfers the loaded legacy data to the input container.
- 10. Go to **Input Container** and select your project.
- 11. Click the Header Options -> Transfer to Output ...
- 12. Select All Records and click OK. Then select Validate Meta Data, Validate Basic Data and Approve Output Records and click OK.
- 13. Repeat steps 1-6 for all sources and target tables.

- 14. Next, go to the Output Container and select your project. All data in the output container should be **Validated**, **Read for Deploy.**
- 15. Check for errors and fix them!
- 16. Go to the **Deployment Container**.
- 17. From Row Filters, select the **Migration Object** and the Target Table Name.
- 18. Select **Target Environment** and click **Deploy**.
- 19. From the **Deploy Option** dialog, select **Deploy with Commit** and click **OK**.
- 20. Then in the **Execution Plan** dialog **OK** again.
- 21. Check that all data was deployed successfully.
- 22. For each migrated IFS entity, verify that the records were created as intended, and that all records exist.

## 3.4 Verify the Migrated Data in IFS Cloud

After completing each migrated entity, you need to verify within IFS Cloud that:

- The number of records migrated matches the source system export
- The data attributes were created correctly
- The data can be used in the business transactions as intended and the numbers (quantities, costs, prices, financial) are as expected

## 4 Migration Entity Specific Details

The list below specifies additional information for Alliance Entity to be migrated to IFS Cloud. It also includes required steps for each entity, where applicable.

#### → Order of Migrating Alliance Entities

Alliance entities should be migrated to IFS Cloud in the following order:

- 1. Small Tables (to IFS Basic Data)
- 2. Employees & Contacts (to IFS Persons)
- 3. Customers & Vendors (to IFS Customers & Suppliers)
- 4. Products & Models (to IFS Parts, Models)
- 5. Installed Items (to IFS Service Objects)
- 6. Contracts (to IFS Request Contract)
- 7. Service Orders (to IFS Service Requests)

The below Migration Status Sheet can be used to assist the migration process to IFS Cloud.

It lists the Alliance Export Templates by entity and the order in which the data should be migrated.

In addition, it shows for each Export Template the corresponding IFS Target Table. Date and assignments as well as comments can also be tracked.

| Alliance Entity                 | Export Templates                                     | Export Task<br>Assigned To | Export Date | IFS Tables/Objects<br>Load, Input & Output Container,<br>Deployment | Assigned To | Migr. Date | Current Status | Comments |  |  |
|---------------------------------|------------------------------------------------------|----------------------------|-------------|---------------------------------------------------------------------|-------------|------------|----------------|----------|--|--|
| Small Tables                    | Alliance2IFS_model                                   |                            |             | SERVICE_MODEL                                                       |             |            |                |          |  |  |
|                                 | Alliance2IFS_model_products                          |                            |             | SERVICE_MODEL_PART                                                  |             |            |                |          |  |  |
|                                 | Alliance2IFS_Pricing_Rules                           |                            |             | PRICE_RULE                                                          |             |            |                |          |  |  |
| Person                          | Alliance2IFS_person                                  |                            |             | PERSON_INFO                                                         |             |            |                |          |  |  |
|                                 | Alliance2IFS_person_address                          |                            |             | PERSON_INFO_ADDRESS                                                 |             |            |                |          |  |  |
|                                 | Alliance2IFS_person_communication                    |                            |             | PERSON_INFO_ADDRESS_TYPE                                            |             |            |                |          |  |  |
|                                 |                                                      |                            |             | COMM_METHOD                                                         |             |            |                |          |  |  |
|                                 |                                                      |                            |             | FND_USER                                                            |             |            |                |          |  |  |
|                                 |                                                      |                            |             | FND_USER_PROPERTY                                                   |             |            |                |          |  |  |
| Customer & Sites                | Alliance2IFS customer                                |                            |             | USER_FINANCE<br>CUSTOMER_INFO                                       |             |            |                |          |  |  |
| Lustomer & sites                | Alliance2IFS_customer_address                        |                            |             | CUSTOMER_INFO_ADDRESS                                               |             |            |                |          |  |  |
|                                 | Alliance2IFS customer company contact                |                            |             | CUSTOMER INFO ADDRESS TYPE                                          |             |            |                |          |  |  |
|                                 | Alliance2IFS customer_phone                          |                            |             | CUSTOMER_INFO_CONTACT                                               |             |            |                |          |  |  |
|                                 | Alliance2IFS site Export                             |                            |             | CUST_ORD_CUSTOMER                                                   |             |            |                |          |  |  |
|                                 | Alliance2IFS site address Export                     |                            |             | LOCATION                                                            |             |            |                |          |  |  |
|                                 |                                                      |                            |             | LOCATION PARTY ADDRESS                                              |             |            |                |          |  |  |
|                                 |                                                      |                            |             | COM_METHOD                                                          |             |            |                |          |  |  |
| /endor                          | Alliance2IFS_vendor                                  |                            |             | SUPPLIER_INFO_GENERAL                                               |             |            |                |          |  |  |
|                                 | Alliance2IFS_vendor_address                          |                            |             | SUPPLIER_INFO_ADDRESS                                               |             |            |                |          |  |  |
|                                 | Alliance2IFS_vendor_phone                            |                            |             | SUPPLIER_INFO_ADDRESS_TYPE                                          |             |            |                |          |  |  |
|                                 | Alliance2IFS_vendor_company_contact                  |                            |             | SUPPLIER_INFO_CONTACT                                               |             |            |                |          |  |  |
|                                 |                                                      |                            |             | COMM_METHOD                                                         |             |            |                |          |  |  |
| Products &                      | Alliance2IFS_product                                 |                            |             | PART_CATALOG                                                        |             |            |                |          |  |  |
| Activities, Expenses,           | Alliance2IFS_product_alternates                      |                            |             | PART_CATALOG_ALTERNATIVE                                            |             |            |                |          |  |  |
| services, ivianagement<br>Codes | Alliance2IFS_product_inventory<br>Alliance2IFS model |                            |             | INVENTORY_PART<br>SALES_PART                                        |             |            |                |          |  |  |
| Loues                           | Alliance2IFS_model_products                          |                            |             | PURCHASE PART                                                       |             |            |                |          |  |  |
| nstalled Items &                | Alliance2IFS FO Full Coverage Level 1                |                            |             | SERVICE OBJECT - For Full Cov Level 1                               |             |            |                |          |  |  |
| Contract Full/Site              | Alliance2IFS FO Full Coverage Level 2                |                            |             | SERVICE OBJECT - For Full Cov Level 2                               |             |            |                |          |  |  |
| Coverage OOS                    | Alliance2IFS FO Full Coverage Level 3                |                            |             | SERVICE OBJECT - For Full Cov Level 3                               |             |            |                |          |  |  |
|                                 | Alliance2IFS FO Site Coverage Level                  |                            |             | SERVICE OBJECT - For Site Cov Level                                 |             |            |                |          |  |  |
|                                 | Alliance2IFS item installed                          |                            |             | SERVICE OBJECT - Installed Items                                    |             |            |                |          |  |  |
|                                 | Alliance2IFS item installed parties                  |                            |             | SERVICE OBJECT PPARTIES                                             |             |            |                |          |  |  |
| Contracts                       | Alliance2IFS_Contract                                |                            |             | SC_SERVICE_CONTRACT (HEADER)                                        |             |            |                |          |  |  |
|                                 | Alliance2IFS_Contract_Line                           |                            |             | PSC_CONTR_PRODUCT (CONTRACT LINES)                                  |             |            |                |          |  |  |
|                                 | Alliance2IFS_Contract_Line_Coverage                  |                            |             | PSC_PRODUCT_SERVICE_ITEM (SERVICES)                                 |             |            |                |          |  |  |
|                                 |                                                      |                            |             | PSC_CONTR_PRODUCT_SCOPE (COVERAGE)                                  |             |            |                |          |  |  |
|                                 |                                                      |                            |             | PSC_CONTR_PRODUCT_PRICE (PRODUC                                     |             |            |                |          |  |  |
|                                 |                                                      |                            |             | PRICE)                                                              |             |            |                |          |  |  |
| Service Orders                  | Alliance2IFS_demand_material                         |                            |             | SRV_REQUEST                                                         |             |            |                |          |  |  |
|                                 | Alliance2IFS_demand_expense                          |                            |             | SRV_REQUEST_SCOPE                                                   |             |            |                |          |  |  |
|                                 | Alliance2IFS_demand_labor                            |                            |             | REQUEST_ADDRESS                                                     |             |            |                |          |  |  |
|                                 | Alliance2IFS_service_order                           |                            |             | JT_TASK                                                             |             |            |                |          |  |  |
|                                 | Alliance2IFS_service_order_location_address          |                            |             | MAINT_MATERIAL_REQ_LINE                                             |             |            |                |          |  |  |
|                                 | Alliance2IFS_service_order_scope                     |                            |             | T_TASK_PLAINING                                                     |             |            |                |          |  |  |
|                                 | Alliance2IFS work task                               |                            |             | JT_TASK_RESOURCE                                                    |             |            |                |          |  |  |

## 4.1 Small Tables

This section provides high-level information on field mapping and deployment of Small Tables.

#### 4.1.1 Entity Mapping

The table below describes which Alliance entities (e.g. Employees and Contacts) and sub-entities (e.g. Address) are matched to which IFS Cloud entities.

NOTE: A one-to-one match does not always exist for mapping DB views or tables - see <u>5 Field Mapping Details</u>.

Small Tables refer to what is called Basic Data in IFS Cloud. These are prerequisite setups needed in IFS Cloud before Alliance master data entities can be migrated.

#### Table 4: Entity Mapping Names – Small Tables

| Alliance Entity/Sub-Entity | IFS Cloud Entity/<br>Sub-Entity | Comment                                                                                      |
|----------------------------|---------------------------------|----------------------------------------------------------------------------------------------|
| Model                      | Model                           |                                                                                              |
| Price Rule                 | Price Rule                      | Only Alliance ID and<br>description will be migrated<br>to create an empty IFS Price<br>Rule |

#### 4.1.2 Limitations

Not applicable.

#### 4.1.3 Field Mapping

High-level mappings are listed in 5.1 Field Mapping: Small Tables.

#### 4.1.4 Legacy Data Load Details

The table details the connection between CSV files exported from Alliance and the IFS Source ID and legacy filenames.

The load order is not important.

#### Table 5: Legacy Data Load Details – Small Tables

| Alliance (Export File)         | IFS Source ID | Legacy Filename |
|--------------------------------|---------------|-----------------|
| Alliance2IFS_model.csv         | SMALLTABLE    | Model           |
| Alliance2IFS_Pricing_Rules.csv | SMALLTABLE    | PRICE_RULE      |

#### 4.1.5 Deployment Order

The correct order for deploying IFS table data from the output container to IFS Cloud is shown in the table below.

#### Table 6: Deployment Order - Small Tables

| Deployment Order | IFS Table Name |
|------------------|----------------|
| 1                | SERVICE_MODEL  |
| 2                | PRICE_RULE     |

#### 4.1.6 Specific Steps

No specific steps are required.

## 4.2 Employees & Contacts

This section provides high-level information on field mapping and deployment of Employees & Contacts.

#### 4.2.1 Entity Mapping

The table below describes which Alliance entities are matched to which IFS Cloud entities. For example, Employees and Contacts entities and sub-entities such as Address.

NOTE: A one-to-one match does not always exist for mapping DB views or tables - see <u>5 Field Mapping Details</u>.

#### 4.2.2 Limitations

Data listed here is not part of the migration.

- Alliance Background users.
- Non-Active employees and contacts.

#### 4.2.3 Field Mapping

High-level mappings are listed in <u>5.2 Field Mapping: Employees & Contacts</u>.

#### 4.2.4 Legacy Data Load Details

The table details the connection between CSV files exported from Alliance and the IFS Source ID and legacy filenames.

The load order is not important.

#### Table 7: Legacy Data Load: Employees & Contacts

| Alliance (Export File)                | IFS Source ID | Legacy File Name     |
|---------------------------------------|---------------|----------------------|
| Alliance2IFS_person.csv               | PERSON        | person               |
| Alliance2IFS_person_address.csv       | PERSON        | person_address       |
| Alliance2IFS_person_communication.csv | PERSON        | Person_communication |

#### 4.2.5 Deployment Order

The correct order for deploying IFS table data from the output container to IFS Cloud is shown in the table below.

#### Table 8: Deployment Order: Employees & Contacts

| Deployment Order | IFS Table Name           |
|------------------|--------------------------|
| 1                | FND_USER                 |
| 2                | PERSON_INFO              |
| 3                | PERSON_INFO_ADDRESS      |
| 4                | PERSON_INFO_ADDRESS_TYPE |
| 5                | COMM_METHOD              |
| 6                | FND_USER_PROPERTY        |
| 7                | USER_FINANCE             |

#### 4.2.6 Specific Steps

No specific steps are required.

## 4.3 Customers & Vendors

This section provides high-level information on field mapping and deployment of Customers & Vendors.

#### 4.3.1 Entity Mapping

The table below describes which Alliance entities are matched to which IFS Cloud entities. For example, Customers and Vendors and sub-entities such as Address.

NOTE: A one-to-one match does not always exist for mapping DB views or tables - see 5 Field Mapping Details.

In Alliance we differentiate between the billing entity and the location of the installed item/equipment in the following way.

#### **Table 9: Customer and Site Entities**

| Entity in Alliar | ce Description                                                                                                    |  |
|------------------|----------------------------------------------------------------------------------------------------|--|
| Customer         | The billing entity.<br>Customers must have one address but may have many.<br>A customer may be a site by itself.<br>May have child customers and child sites. There is no limitation in<br>the number of levels. |  |
| Site             | The location where the equipment / installed item is located.<br>Sites must have one address, but may have many,<br>Each address has an address type. The default if 'BWork'.<br>A site cannot have a sub-site.  |  |
|                  | 1) Besides the hierarchy, relations can be defined between sites a other customers (e.g. Customer A is billing entity for site X). Such relationships are outside the scope of migration to the IFS Cloud.       |  |

2) Custom address types can be added, but they are not part of the migration scope.

Additional information about mapping Customers in IFS Cloud:

- In IFS Cloud, a customer is not bound to a company (e.g. service organization).
- A customer can be associated with one or more locations. Locations are the place where the service object (equipment) is installed.
- There is no option in IFS to define a multi-level hierarchy between customers and/or locations. The structure is two level only e.g. Customer -> Locations
- However, you can associate a service object with multiple customers via the party cross reference tab.
- In IFS, customers can have multiple addresses, but locations can have only one.
- Customer addresses can be associated with multiple address types. By default, the first address will have all address types.

The table below shows how Alliance entities and sub-entities are mapped to IFS entities.

#### Table 10: Alliance and IFS Entities – Customers & Vendors

| Alliance Entity/Sub-Entity | IFS Cloud<br>Entity/Sub-Entity | Comment                                                  |
|----------------------------|--------------------------------|----------------------------------------------------------|
| Customer (Customer Only)   | Customer                       | Customer ID (IFS) = IFS ID on customer record (Alliance) |

| Alliance Entity/Sub-Entity   | IFS Cloud<br>Entity/Sub-Entity | Comment                                                                                                    |
|------------------------------|--------------------------------|----------------------------------------------------------------------------------------------------|
| Customer (Customer and Site) | Customer,<br>Location          | Location ID (IFS) = Customer ID<br>(IFS) = IFS ID on customer record<br>(Alliance)                                |
|                              |                                | (Location type: Location) not<br>connected to customer                                                            |
| Customer (Site Only)         | Location                       | Location ID (IFS) = IFS ID on site<br>record (Alliance)<br>(Location type: Location) not<br>connected to customer |
| Vendor                       | Supplier                       | Supplier ID (IFS) = IFS ID on vendor record (Alliance)                                                            |
| Address                      | Address                        | Address Name (IFS) = Address<br>ID+'_' + Address Type * (Alliance)                                                |

\* Addresses with type 'Business' (Alliance) – In IFS Cloud will automatically get all the default address types.

Addresses with type 'Ship To' (Alliance) – In IFS Cloud will get the address type "Delivery".

Addresses with type 'Bill To' (Alliance) – In IFS Cloud will get the address type "Pay".

#### 4.3.2 Limitations

Data listed here is not part of the migration.

- Inactive customers
- Inactive vendors
- Customer Relations
- Customer Hierarchies are not part of the migration scope. However in order to implement Alliance Full Coverage and Site Coverage type of contracts, 'virtual' service objects are created that represent the customer hierarchy up to 3 levels (see chapter Installed Items for details).
- Address type other than: 'Business', 'Ship To', 'Bill To' are not part of the migration scope.

#### 4.3.3 Field Mapping

High-level mappings are listed in <u>5.3 Field Mapping: Customers & Vendors</u>.

#### 4.3.4 Legacy Data Load Details

The table details the connection between CSV files exported from Alliance and the IFS Source ID and legacy filenames.

The load order is not important.

#### Table 11: Legacy Data Load: Customers & Vendors

| Alliance (Export File)                       | IFS Source ID | Legacy Filename            |
|----------------------------------------------|---------------|----------------------------|
| Alliance2IFS_customer.csv                    | CUSTOMER      | Customer                   |
| Alliance2IFS_customer_addres.cs<br>v         | CUSTOMER      | Customer_Address           |
| Alliance2IFS_customer_company_<br>contac.csv | CUSTOMER      | Customer_Company_Contac ts |
| Alliance2IFS_customer_phone.csv              | CUSTOMER      | Customer_Phones            |
| Alliance2IFS_site.csv                        | CUSTOMER      | Site                       |
| Alliance2IFS_site_address.csv                | CUSTOMER      | Site_Address               |
| Alliance2IFS_vendor.csv                      | SUPPLIER      | Vendor                     |
| Alliance2IFS_vendor_address.csv              | SUPPLIER      | Vendor_Address             |
| Alliance2IFS_vendor_company_co<br>ntact.csv  | SUPPLIER      | Vendor_Company_Contacts    |
| Alliance2IFS_vendor_phone.csv                | SUPPLIER      | Vendor_Phones              |

#### 4.3.5 Deployment Order

The correct order for deploying IFS table data from the output container to IFS Cloud is shown in the table below.

#### Table 12: Deployment Order – Customer & Vendor

| Table    | Deployment<br>Order | IFS Table Name             |
|----------|---------------------|----------------------------|
| Customer | 1                   | CUSTOMER_INFO              |
|          | 2                   | CUSTOMER_INFO_ADDRESS      |
|          | 3                   | CUSTOMER_INFO_ADDRESS_TYPE |
|          | 4                   | CUSTOMER_INFO_CONTACT      |
|          | 5                   | CUST_ORD_CUSTOMER          |
|          | 6                   | LOCATION                   |
|          | 7                   | LOCATION_PARTY_ADDRESS     |
|          | 8                   | COMM_METHOD                |
| Vendor   | 1                   | SUPPLIER_INFO_GENERAL      |
|          | 2                   | SUPPLIER_INFO_ADDRESS      |

| Table | Deployment<br>Order | IFS Table Name             |
|-------|---------------------|----------------------------|
|       | 3                   | SUPPLIER_INFO_ADDRESS_TYPE |
|       | 4                   | SUPPLIER_INFO_CONTACT      |
|       | 5                   | COMM_METHOD                |

#### 4.3.6 Specific Steps

There are some specific steps in Alliance for this part of the migration:

- In IFS the fields CHANGED\_BY and CREATED\_BY are mandatory.
- If these columns do not have a value in the Alliance2IFS\_customer\_company\_contact\_Export CSV file, they need to be populated manually with an IFS User ID,
- If these columns do not have a value in the Alliance2IFS\_vendor\_company\_contact\_Export CSV file, they need to be populated manually with an IFS User ID,

## 4.4 Models, Products, Activity, Management and Expense Codes

This section provides high-level information on field mapping and deployment of Models, Products, and Activity, Management and Expense codes.

#### 4.4.1 Entity Mapping

The table below describes which Alliance entities are matched to which IFS Cloud entities. For example, Products and Modules and sub-entities such as Alternates.

NOTE: A one-to-one match does not always exist for mapping DB views or tables - see <u>5 Field Mapping Details</u>.

#### Table 13: Alliance & IFS Specifics: Products

| Entity             | Description | IFS Entity                                                                                                    |
|--------------------|-------------|----------------------------------------------------------------------------------------------------|
| Product (Alliance) | Inventory   | Will be created as an IFS<br>Inventory Part, a Sales Part<br>and a Purchase Part.<br>Must be connected to a site<br>in IFS. |

| Entity                                                                   | Description                                                                                                    | IFS Entity                                                                                               |
|--------------------------------------------------------------------------|----------------------------------------------------------------------------------------------------|----------------------------------------------------------------------------------------------------|
|                                                                          | Non-Inventory                                                                                                    | Will be created as an IFS<br>Non-Inventory Sales Part.<br>Must be connected to a site<br>in IFS.         |
|                                                                          | Products can be serialized or non-<br>serialized                                                                                                    |                                                                                                    |
|                                                                          | Alliance Products are global and not connected to nodes                                                                                                    |                                                                                                    |
|                                                                          | Alliance products can have alternate parts.                                                                                                    |                                                                                                    |
| Model (Alliance)                                                         | The Alliance Model is a non-<br>mandatory attribute of a product                                                                                                    |                                                                                                    |
| Part (IFS)                                                               | Each part is defined first as a<br>Master Part.<br>Additional attributes can be<br>defined in various part extension<br>entities (e.g., Inventory Part, Sales<br>Part) | Sales parts must be connected to a site in IFS.                                                          |
| Model (IFS)                                                              | Can be serial or non-serial                                                                                                    | Connected to a part via the<br>Service Attribute for Part<br>entity (Model for Part in<br>version 23R1). |
| Product (IFS)                                                            | Can have alternate parts                                                                                                    |                                                                                                    |
| Activity codes,<br>Management<br>Activities, Expense<br>Codes (Alliance) |                                                                                                    | Non-Inventory Sales Part                                                                                 |

## Table 14: Entity Mapping: Products

| Alliance Entity/Sub-<br>Entity             | IFS Cloud Entity/Sub-Entity                              | Comment                                                                                        |
|--------------------------------------------|----------------------------------------------------------|------------------------------------------------------------------------------------------------|
| Inventory Product                          | Master Part & Inventory Part & Sales Part & Purchas Part |                                                                                                |
| Non-Inventory Product                      | Master Part & Non-Inventory Sales<br>Part                |                                                                                                |
| Alternate Products                         | Alternate Parts                                          |                                                                                                |
| Model (& information from Installed Items) | Model & Service Attribute for Part                       | The Service Attribute for<br>Part entity in IFS<br>connects the Model to<br>the specific Part. |
| Activity Code                              | Master Part & Non-Inventory Sales<br>Part                |                                                                                                |

| Alliance Entity/Sub-<br>Entity | IFS Cloud Entity/Sub-Entity               | Comment |
|--------------------------------|-------------------------------------------|---------|
| Management Activity            | Master Part & Non-Inventory Sales<br>Part |         |
| Expense Code                   | Master Part & Non-Inventory Sales<br>Part |         |
| Service Product                | Master Part & Non-Inventory Sales<br>Part |         |

#### 4.4.2 Limitations

Data listed here is not part of the migration.

- Metered products
- Obsolete products
- Prices, cost, and taxes
- Only Alliance Models that are used on Products that have Installed Items, are being migrated to Models in IFS Cloud.
- 'Is Astea' activity codes
- 'Is Astea' expense codes

#### 4.4.3 Field Mapping

High-level mappings are listed in <u>5.4</u> Field Mapping: Models, Products, Activity, Management & Expense Codes.

#### 4.4.4 Legacy Data Load Details

The table details the connection between CSV files exported from Alliance and the IFS Source ID and legacy filenames.

The order is not important.

#### Table 15: Legacy Load: Models, Products

| Alliance (Export File)              | IFS Source ID | Legacy File Name    |
|-------------------------------------|---------------|---------------------|
| Alliance2IFS_product.csv            | Product       | product             |
| Alliance2IFS_product_alternates.csv | Product       | product_alternative |
| Alliance2IFS_product_inventory.csv  | Product       | product_inventory   |
| Alliance2IFS_model_products.csv     | Product       | Model_products      |

#### 4.4.5 Deployment Order

The correct order for deploying IFS table data from the output container to IFS Cloud is shown in the table below.

#### Table 16: Deployment Order: Products

| Deployment Order | IFS Table Name           |
|------------------|--------------------------|
| 1                | PART_CATALOG             |
| 2                | PART_CATALOG_ALTERNATIVE |
| 3                | INVENTORY_PART           |
| 4                | SALES_PART               |
| 5                | PURCHASE_PART            |
| 6                | SERVICE_MODEL_PART       |

#### 4.4.6 Specific Steps

There are some specific steps in Alliance for this part of the migration:

- Inventory Parts, Sales Part and Non-Inventory Sales Part need to be imported for each site they are used by in IFS Cloud.
- Because an Alliance a Product is not associated to a node, the data in the exported CSV needs to be manually entered. The field in the CSV is named "CONTRACT".
- For each site the Product/Part will be used, a separate Alliance2IFS\_product.csv is needed with the specific IFS site id in the field contract.
- That means that if you have 1000 Products and 10 sites in IFS, 10 separate CSV files need to be created and imported.

## 4.5 Installed Items

This section provides high-level information on field mapping and deployment of Installed Items.

#### 4.5.1 Entity Mapping

The table below describes which Alliance entities are matched to which IFS Cloud entities for Installed Items.

| NOTE: | A one-to-one match does not always exist for mapping DB views or |
|-------|------------------------------------------------------------------|
|       | tables - see <u>5</u> Field Mapping Details.                     |

#### Table 17: Entity Mapping: Installed Items

| Entity                                | Description | IFS Entity                                                                                                    |
|---------------------------------------|-------------|----------------------------------------------------------------------------------------------------|
| Installed Item                        | Serial      | Serial Service Object<br>Migrated as a Service Object and as a<br>Serial Object                                                                                                    |
|                                       | Non-Serial  | Non-Serial Service Object<br>Migrated as a Service Object and as a<br>Functional Object.                                                                                                    |
| Site on Installed<br>Item             |             | Parties<br>In IFS a Party entry is needed to link the<br>service object to a customer.                                                                                                    |
| Full Coverage<br>Contract             |             | Service Object (Functional Object)<br>The Alliance Entity "Full Coverage<br>Contract" does not really exist, but in<br>order to represent a full coverage contract<br>in IFS, a Functional Object has to be<br>created. |
| Site Coverage<br>Object of<br>Service |             | The Alliance Entity "Site Coverage<br>Contract" does not really exist, but in IFS<br>order to represent a Site coverage object<br>of service, a Functional Object has to be<br>created.                                 |

IMPORTANT: To implement Alliance Full Coverage Contracts and Site Coverage Object of services, 'virtual' service objects (Functional Objects) are created that represent the customer hierarchy up to 3 levels (see <u>4.6</u> <u>Contracts</u>).

#### Figure 2: Customer Hierarchy

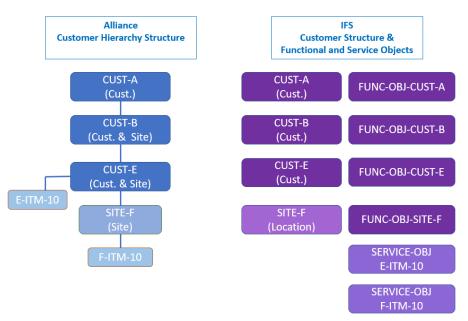

#### 4.5.2 Limitations

Data listed here is not part of the migration:

- Installed Items that are not in status "Installed" or "Repair".
- Only 3 levels of a customer hierarchy are supported. This can be manually extended if needed.

#### 4.5.3 Field Mapping

High-level mappings are listed in <u>5.5 Field Mapping: Installed Items</u>.

#### 4.5.4 Legacy Data Load Details

The table details the connection between CSV files exported from Alliance and the IFS Source ID and legacy filenames.

In this specific case the order of migrating the data from the input container to the output container and the deployment is crucial. This is because there are dependencies between the different legacy data objects.

This is the sequence:

- You first of all need to transfer and deploy FO\_Full\_Coverage\_Level\_1,
- then FO\_Full\_Coverage\_Level\_2,
- then FO\_Full\_Coverage\_Level\_3,
- then FO\_Site\_Coverage\_Level, and
- only then transfer and deploy installed items.

#### Table 18: Legacy Load: Installed Items

| Order | Alliance (Export File)                        | IFS Source ID | Legacy File Name       |
|-------|-----------------------------------------------|---------------|------------------------|
| 1     | Alliance2IFS_FO_Full_Coverage<br>_Level_1.csv | ITEM_INST     | item_installed         |
| 2     | Alliance2IFS_FO_Full_Coverage<br>_Level_2.csv | ITEM_INST     | item_installed         |
| 3     | Alliance2IFS_FO_Full_Coverage<br>_Level_3.csv | ITEM_INST     | item_installed         |
| 4     | Alliance2IFS_FO_Site_Coverag<br>e_Level       | ITEM_INST     | item_installed         |
| 5     | Alliance2IFS_item_installed.csv               | ITEM_INST     | item_installed         |
|       | Alliance2IFS_item_installed_part ies.csv      | ITEM_INST     | item_installed_parties |

#### 4.5.5 Deployment Order

The correct order for deploying IFS table data from the output container to IFS Cloud is shown in the table below.

The order is important.

#### Table 19: Deployment Order: Installed Items

| Deployment<br>Order | IFS Table Name                        |
|---------------------|---------------------------------------|
| 1                   | SERVICE OBJECT - For Full Cov Level 1 |
| 2                   | SERVICE OBJECT - For Full Cov Level 2 |
| 3                   | SERVICE OBJECT - For Full Cov Level 3 |
| 4                   | SERVICE OBJECT - For Site Cov Level   |
| 5                   | SERVICE OBJECT - Installed Items      |
| 6                   | SERVICE OBJECT PPARTIES               |

#### 4.5.6 Specific Steps

No specific steps are required.

## 4.6 Contracts

This section provides high-level information on field mapping and deployment of Contracts.

#### 4.6.1 Entity Mapping

There are a number of differences between Alliance and IFS Contract entities with implications for data migration. These differences are summarized in two tables.

#### Table 20: Alliance Contract Specifics

| Entity                                                         | Description                                                                                                    |
|----------------------------------------------------------------|----------------------------------------------------------------------------------------------------|
| Contract: 2 types<br>Full Coverage<br>Line (Object of Service) | Contract price can be based on lines or a fixed value<br>Can cover UM, PM or both types of work requests<br>Billing is done at the header level                                                                                                    |
| Object of Service (OOS)                                        | <ul> <li>Supported types:</li> <li>Item: A specific installed item for a customer.</li> <li>Site: Covers all installed items for a specific site for a customer.</li> <li>Product: Covers all installed items for a specific product for a customer.</li> <li>Memo: A line for billing purpose only.</li> </ul>                                                                                                    |
|                                                                | <ul> <li>Each OOS can have its own:</li> <li>Price Rule: In Alliance we differentiate between PM and UM Pricing rules.</li> <li>Service Level</li> <li>Coverage: The days and times service will be provided to the customer). Note: This is not to be confused with the IFS term Coverage.</li> <li>Start and End date: Note: The same item can appear as several objects of service within the same contract, but with different start and end dates. Overlapping periods are not supported within the same contract.</li> </ul> |

#### Table 21: IFS Contract Specifics

| Entity                           | Description                                                                                                    |
|----------------------------------|----------------------------------------------------------------------------------------------------|
| Request Contract – one type only | No out-of-the-box solution for Full Coverage contracts.<br>A Request Contract can have multiple lines                                                           |
|                                  | These items are defined at the Contract Line level:<br>Contract Billing Schedule<br>Equipment Coverage<br>Price Rules<br>Start and End dates<br>Service Catalog |

| Entity | Description                                                                                                    |
|--------|----------------------------------------------------------------------------------------------------|
|        | Each line can cover one or more items of equipment (Service, Serial or Functional Object)                                         |
|        | No out-of-the-box solution for site coverage or product coverage. Note: in IFS Cloud 23R1 there is a support for Model coverage). |
|        | The same equipment can be covered under multiple request contract lines.                                                          |
|        | There is no equivalent for UM and PM coverage.                                                                                    |

## **Migration Approach**

To accommodate the differences in structure and functionality, the migration approach will incorporate the elements listed in the table below.

#### Table 22: Migration Approach - Contracts

| Alliance Item                              | Description                                                                                                    |                                                                                                    |
|--------------------------------------------|----------------------------------------------------------------------------------------------------|----------------------------------------------------------------------------------------------------|
| Full Coverage Contracts                    | will be added under the Requirement of the Requirement of the Requirem | r. This virtual functional object<br>est contract line -> Coverage.<br>object "Full Coverage" has a<br>I "Site Coverage" functional                                                                                                    |
|                                            | A 4 ASTO STATUCOV - MC Lowage in the name     A ASTO STATUCOV - MC Lowage in the name     A ASTO STATUCOV - Since Coverge the the name     A ASTO STATUCOV - Since Coverge in the name     A ASTO STATUCOV - Since Coverge in the name     ASTO STATUCOV - Since Coverge in the name     ASTO STATUCOV - Since Coverge in the name     A ASTO STATUCOV - Since Coverge in the name     ASTO STATUCOV - Since Coverge in the name     ASTO STATUCOV - Since Coverge in the name     ASTO STATUCOV - Since Coverge in the name     ASTO STATUCOV - Since Coverge in the name     ASTO STATUCOV - Since Coverge in the name     ASTO STATUCOV - Since Coverge in the name     ASTO STATUCOV - Since Coverge in the name     ASTO STATUCOV - Since Coverge in the name     ASTO STATUCOV - Since Coverge in the name     ASTO STATUCOV - Since Coverge in the name     ASTO        | GFD1         In Operation         Mit         Adapterior         Adapterior           55.001         GFD1         Same State         In Operation         AMPEDia         AMPEDia           GFD1         GEMMER*IN         In Operation         In Operation         AMPEDia         AMPEDia           GFD1         In Operation         Mit Operation         Mit Operation         Mit Operation |
| Service Object Lines                       | If the lines have the same Alliance Coverage, SLA, UM/PM<br>Pricing Rules and From/To Dates, they will be grouped and<br>migrated to one IFS Request contract line with all Alliance<br>Service Object as covered service/functional objects.                                                                                                    |                                                                                                    |
| Service Object Lines of type Site Coverage | <ul> <li>The lines will be migrated as a functional object "Site Coverage" linked to the specific customer. This virtual functional object will be added under Request contract line -&gt; Coverage.</li> <li>NOTE: The virtual Functional Object "Site Coverage" has a structure. It contains all functional objects and service objects that are linked to the site.</li> </ul>                                                                                                    |                                                                                                    |
| Service Object Lines of type Memo          | Migrated as a contract line.                                                                                                    |                                                                                                    |

| Alliance Item                                  | Description                                                                    |
|------------------------------------------------|--------------------------------------------------------------------------------|
| Service Object Line that covers both UM and PM | Two request contract lines that cover the same service object will be created. |

## **IFS Request Contract Line Description**

The IFS Request Contract Line description will use this convention:

[UM/PM] - [SLA] - [Site/Item]: [Line Descr]

[UM/PM] - [SLA] - [Multiple Objects]

[UM/PM] - Full Coverage

[MEMO] - [Site]: [Site ID] - [Line Comment]

Examples:

UM - Time to Site 4h - Item: Item Description

UM - Time to Site 4h - Site: Site Description

UM - Time to Site 4h - Multiple Objects

Memo - Site: AN-Site-D - Line Comment

UM - Full Coverage

## **Entity Mapping**

The table below describes which Alliance entities are matched to which IFS Cloud entities for Contracts.

| NOTE: | A one-to-one match does not always exist for mapping DB views or |
|-------|------------------------------------------------------------------|
|       | tables - see 5 Field Mapping Details.                            |

#### Table 23: Entity Mapping: Contracts

| Alliance Entity/Sub-Entity                         | IFS Cloud Entity/Sub-<br>Entity                            | Comment                                                                                                  |
|----------------------------------------------------|------------------------------------------------------------|----------------------------------------------------------------------------------------------------|
| Customer Contract                                  | Request Contract                                           |                                                                                                    |
| Customer Contract -><br>Service Object – Type Item | Request Contract -><br>Contract Line -> Coverage           |                                                                                                    |
| Customer Contract -><br>Service Object - Site      | Request Contract -><br>Contract Line -> Coverage           | A virtual functional object<br>is used to represent an<br>Alliance site (see 4.5<br>Installed Items).    |
| "Full Coverage Contract"<br>type customer contract | Request Contract -><br>Contract Line -> Coverage           | A virtual functional object<br>is used to represent an<br>Alliance Customer (see4.5<br>Installed Items). |
| Contract Billing Schedule                          | Request Contract -><br>Contract Line -> Periodic<br>Prices |                                                                                                    |

| Alliance Entity/Sub-Entity | IFS Cloud Entity/Sub-<br>Entity | Comment                                                                                                    |
|----------------------------|---------------------------------|----------------------------------------------------------------------------------------------------|
| Pricing Rule for UM/PM     | Price Rule                      | Only the Alliance Price<br>Rule header information<br>(ID, Description) are<br>migrated (see 0<br>Small Tables). |

#### 4.6.2 Limitations

Data listed here is not part of the migration:

- Expired and cancelled customer contracts
- T&M Contracts and Contract Templates and Contract Quotation
- These Alliance customer contract data elements are not part of the migration:
- Service Objects of type "Product"
- Meter contract & reading data
- PM schedules & dates
- Revenue Recognition
- Contract/contract line exceptions
- Drawdown data
- Contract options

# NOTE: Customer contacts that already were fully or partially invoiced will be migrated to IFS Cloud with a comment in the Note: "Partially Invoiced".

#### 4.6.3 Field Mapping

High-level mappings are listed in <u>5.6 Field Mapping: Contracts</u>.

#### 4.6.4 Legacy Data Load Details

The table details the connection between CSV files exported from Alliance and the IFS Source ID and legacy filenames.

The order is not important.

#### Table 24: Legacy Load: Contracts

| Alliance (Export File)         | IFS Source ID | Legacy File Name |
|--------------------------------|---------------|------------------|
| Alliance2IFS_contract.csv      | CONTRACT      | contract         |
| Alliance2IFS_contract_line.csv | CONTRACT      | Contract_line    |

| Alliance (Export File)                  | IFS Source ID | Legacy File Name       |
|-----------------------------------------|---------------|------------------------|
| Alliance2IFS_contract_line_coverage.csv | CONTRACT      | contract_line_coverage |

## 4.6.5 Deployment Order

The correct order for deploying IFS table data from the output container to IFS Cloud is shown in the table below.

The order is important.

## Table 25:Deployment Order: Contracts

| Deployment Order | IFS Table Name           |
|------------------|--------------------------|
| 1                | SC_SERVICE_CONTRACT      |
| 2                | PSC_CONTR_PRODUCT        |
| 3                | PSC_PRODUCT_SERVICE_ITEM |
| 4                | PSC_CONTR_PRODUCT_SCOPE  |
| 5                | PSC_CONTR_PRODUCT_PRICE  |

#### 4.6.6 Specific Steps

No specific steps are required.

## 4.7 Service Request

This section provides high-level information on field mapping and deployment of Service Requests.

#### 4.7.1 Entity Mapping

There are a number of differences between Alliance and IFS Service Requests with implications for data migration. These differences are summarized in two tables.

| Entity                  | Description                                                                                             |
|-------------------------|----------------------------------------------------------------------------------------------------|
| Service Request / Order | Defines the customer, site, service organization.                                                       |
|                         | Can cover one or multiple installed items or a product or a service.                                    |
|                         | Can have multiple service orders that share the same Request ID but which have a different line number. |
|                         | Can be of type UM or PM.                                                                                |
|                         | Can be with or without a contract/warranty.                                                             |
|                         | Can have various statuses (e.g., Open to Completed).                                                    |
|                         | A service order with different demands can have different statuses:<br>Activity                         |
|                         | Expense                                                                                                 |
|                         | Material                                                                                                |
|                         | Service                                                                                                 |
|                         | Management                                                                                              |

#### Table 26: Alliance Service Request / Order Specifics

#### **Table 27: IFS Service Request Specifics**

| Entity          | Description                                                                                                    |
|-----------------|----------------------------------------------------------------------------------------------------|
| Service Request | <ul><li>A Service Request defines the customer, location, service object (equipment), request contract, Service Level and service organization.</li><li>By default, a new Service Request scope is created for the service object (not mandatory).</li></ul> |
|                 | Can have different scopes for different service objects, contracts and service catalogs.                                                                                                    |
|                 | When is a scope is released the work task is created automatically.                                                                                                    |
|                 | A scope can have multiple work tasks that can be defined manually or based on a Standard Task.                                                                                                    |

| Entity | Description                                      |
|--------|--------------------------------------------------|
|        | A work task comprises:                           |
|        | Steps (not part of the migration)                |
|        | Planning                                         |
|        | Resources                                        |
|        | Assignments (not part of the migration)          |
|        | Material                                         |
|        | Returns (not part of the migration)              |
|        | Sign of Requirements (not part of the migration) |
|        | Times Reports (not part of the migration)        |
|        | Costs (not part of the migration)                |
|        | Sales (not part of the migration)                |

## **Migration Approach**

To accommodate the differences in structure and functionality, the migration approach will incorporate the elements listed in the table below.

| Table 28: Migration Approach - Alliance Servic | e Requests |
|------------------------------------------------|------------|
|------------------------------------------------|------------|

| Alliance Item                                                                                   | Description                                                                                                    |
|-------------------------------------------------------------------------------------------------|----------------------------------------------------------------------------------------------------|
| Service Order without an installed item                                                         | Migrated to an IFS Service Request with one scope (without service object) and one work task.                                                                  |
| Only has a product or service                                                                   | The Product or Service information will not be transferred to IFS.                                                                                             |
|                                                                                                 | An IFS Service Request with one scope (without a Service Object) and one work task will be created.                                                            |
| Has one installed item                                                                          | Migrated to an IFS Service Request with one scope (without service object) and one work task.                                                                  |
| SO Activities                                                                                   | Migrated to IFS Cloud as a Resource on the work task.                                                                                                    |
| Expenses, Services, Non-<br>Inventory Material<br>Demands                                       | Migrated to IFS Cloud as Planning records on the work task.                                                                                                    |
| Alliance Material<br>(Inventory) Demands                                                        | Migrated to IFS Cloud as Material on the work task.                                                                                                    |
| Has multiple Installed<br>Items                                                                 | Migrated to one IFS Service Request with multiple request scopes (one per item/service object) and one work task for each scope (one per item/service object). |
| Multiple Service Orders<br>that share the same<br>Request ID but with<br>different line numbers | Migrated to multiple IFS Service Requests.                                                                                                    |
| UM Service Request                                                                              | Will be created with a default service catalog<br>ALLIANCEUMSERVICECATALOG                                                                                     |
| PM Request                                                                                      | Will be created with a default service catalog<br>ALLIANCEPMSERVICECATALOG.                                                                                    |

| Alliance Item                                                                                    | Description                                                                                                    |
|--------------------------------------------------------------------------------------------------|----------------------------------------------------------------------------------------------------|
| Customer Contract<br>information on Service<br>Orders                                            | Migrated to Request Contracts on Service Requests/Scopes in IFS.                                                                                                    |
| Service Order without an<br>item but a Full Coverage<br>contract                                 | Migrated to a Service Request with the Request Contract<br>and a service object that represents the Full Coverage<br>Contract (see Contracts/Installed Items).         |
| Service Order without an<br>item but where the<br>contract covers all items<br>at the order site | Migrated to a Service Request with the Request Contract<br>and a service object that represent the Site Coverage Object<br>of service (see Contracts/Installed Items). |

The table below describes which Alliance entities are matched to which IFS Cloud entities. For example, Service Request and sub-entities such as Demands.

| NOTE: | A one-to-one match does not always exist for mapping DB views r |
|-------|-----------------------------------------------------------------|
|       | tables - see 5 Field Mapping Details.                           |

#### Table 29: Entity Mapping: Service Request

| Alliance Entity/Sub-Entity                     | IFS Cloud Entity/Sub-<br>Entity | Comment                                                                                                    |
|------------------------------------------------|---------------------------------|----------------------------------------------------------------------------------------------------|
| Service Order Header                           | Service Request Header          |                                                                                                    |
| Item(s)                                        | Service Request Scope           | A separate Scope will<br>be created for each<br>installed item. The<br>scope will include a<br>separate Work Task. |
| Activity                                       | Resource                        | Activity name will be shown in the Remark field.                                                                   |
| Expenses, Services, Non-<br>Inventory Material | Planning                        |                                                                                                    |
| Material (Inventory)                           | Material                        |                                                                                                    |

#### 4.7.2 Limitations

Data listed here is not part of the migration:

- Vendor/supplier information (not supported in the current version of IFS Cloud).
- Alliance Service Orders with an Order Status > SA Assigned.

- Alliance Service Orders with a Material status > 200.
- Warranty information.

NOTE: External Alliance Service Orders will be migrated.

#### 4.7.3 Field Mapping

High-level mappings are listed in <u>5.7 Field Mapping: Service Request</u>.

#### 4.7.4 Legacy Data Load Details

The table details the connection between CSV files exported from Alliance and the IFS Source ID and legacy filenames.

The order is not important.

#### Table 30:Legacy Load: Service Request

| Alliance (Export File)                           | IFS Source ID | Legacy File Name         |
|--------------------------------------------------|---------------|--------------------------|
| Alliance2IFS_service_order.csv                   | REQUEST       | Service_Request          |
| Alliance2IFS_service_order_scope.csv             | REQUEST       | Service_Scope            |
| Alliance2IFS_service_order_location_ad dress.csv | REQUEST       | Service_Request_Location |
| Alliance2IFS_work_task.csv                       | REQUEST       | Work_Task                |
| Alliance2IFS_demand_labor.csv                    | REQUEST       | Resources                |
| Alliance2IFS_demand_expense.csv                  | REQUEST       | Planning                 |
| Alliance2IFS_demand_material.csv                 | REQUEST       | Materials                |

#### 4.7.5 Deployment Order

The correct order for deploying IFS table data from the output container to IFS Cloud is shown in the table below.

The order is important.

#### Table 31: Deployment Order: Service Request

| Deployment Order | IFS Table Name          |
|------------------|-------------------------|
| 1                | SRV_REQUEST             |
| 2                | SRV_REQUEST_SCOPE       |
| 3                | REQUEST_ADDRESS         |
| 4                | JT_TASK                 |
| 5                | MAINT_MATERIAL_REQ_LINE |

| Deployment Order | IFS Table Name   |
|------------------|------------------|
| 6                | JT_TASK_PLAINING |
| 7                | JT_TASK_RESOURCE |
| 8                | SRV_REQUEST *    |

NOTE: To change the status of Service Request to status 'Release', you need to deploy table SRV\_REQUEST a second time.

## 4.7.6 Specific Steps

No specific steps are required.

## 5 Field Mapping Details

This section refers back to the different sub-sections of <u>4 Migration Entity Specific Details</u>.

IMPORTANT: Some Alliance field values require transformation. This is because certain characters are not allowed for key values in IFS, for example \_, -.

Additionally, key values in IFS Cloud must be uppercase.

In other cases, a case statement is used to determine the correct value, or the value is calculated based on other fields.

For more information, view the underlying SQL of the Alliance Export Template and also the mapping in IFS.

## 5.1 Field Mapping: Small Tables

This section provides high-level field mapping for:

Small Tables

#### Table 32: Small Tables

| Alliance Label | Alliance Fieldname | Value<br>Fixed / Transformed/<br>Manual | IFS Label   | IFS Internal Fieldname |
|----------------|--------------------|-----------------------------------------|-------------|------------------------|
| Model          | model.model_id     |                                         | Model ID    | MODEL_ID               |
| Description    | model.descr        |                                         | Description | DESCRIPTION            |

| Alliance Label    | Alliance Fieldname                              | Value<br>Fixed / Transformed/<br>Manual | IFS Label    | IFS Internal Fieldname |
|-------------------|-------------------------------------------------|-----------------------------------------|--------------|------------------------|
|                   |                                                 | 1                                       | Revision     | REVISION               |
| N/A               | goods.is_serialized                             | Value transformed                       | Serialized   | IS_SERIALIZED_DB       |
|                   |                                                 |                                         | Created Date | CREATED_DATE           |
| PM Price\UM Price | ccontl.pm_charge_rule\ccontl.um_c<br>harge_rule |                                         | Rule ID      | PRICE_RULE_ID          |
| Description       | prule.descr                                     |                                         | Description  | PRICE_RULE_DESCRIPTION |

## 5.2 Field Mapping: Employees & Contacts

This section provides high-level field mapping for:

- Person Data
- Address and Address Type
- Communication

#### Table 33: Field Mapping: Person Data

| Alliance Label | Alliance Internal Fieldname | Value<br>Fixed /Transformed<br>/Manual | IFS Label                                                          | IFS Internal Fieldname     |
|----------------|-----------------------------|----------------------------------------|--------------------------------------------------------------------|----------------------------|
| IFS ID         | person.cst_ifs_id           |                                        | Person                                                             | PERSON_ID                  |
| Employee ID    | person.person_id            |                                        | Alternative Name<br>(in v23R1)<br>Original Record ID<br>(in V22R2) | ALTERATIVE<br>CFS_ORIGN_ID |
| Title          | person.ptitle               |                                        | Title                                                              | TITLE                      |
| First Name     | person.first_name           |                                        | First Name                                                         | FIRST_NAME                 |
| Middle Name    | person.middle_name          |                                        | Middle Name                                                        | MIDDLE_NAME                |
| Last Name      | person.last_name            |                                        | Last Name                                                          | LAST_NAME                  |
| Foreign Name   | person.foreign_name         |                                        |                                                                    | BIRTH_NAME                 |
| Search Name    | person.search_name          |                                        | Full Name                                                          | NAME                       |
| Name Prefix    | person.name_prefix          |                                        |                                                                    | PREFIX                     |
| Language       | ap_lang.ap_panorama_lang    | Value transformed                      |                                                                    | DEFAULT_LANGUAGE_DB        |

| Alliance Label                     | Alliance Internal Fieldname | Value<br>Fixed /Transformed<br>/Manual | IFS Label        | IFS Internal Fieldname |
|------------------------------------|-----------------------------|----------------------------------------|------------------|------------------------|
| Employee<br>(Active/Not<br>Active) | person.is_active            |                                        |                  | INACTIVE               |
| Contact ID                         | multiple fields             | Value transformed                      | Customer Contact | CUSTOMER_CONTACT_DB    |
| Vendor ID                          | multiple fields             | Value transformed                      | Supplier Contact | SUPPLIER_CONTACT_DB    |
| Country                            | address.country_id          |                                        |                  | COUNTRY_DB             |
| Start Employment                   | employee.start_employment   |                                        | Creation Date    | CREATION_DATE          |
| E-Mail                             | person.email_id             |                                        |                  | EMAIL_ID               |
|                                    | N/A                         | need to be populated manually in Excel |                  | COMPANY                |
|                                    | multiple fields             | Value transformed                      |                  | ADDRESS_ID             |
|                                    | N/A                         | FALSE                                  |                  | CUSTOMER_CONTACT       |

#### Table 34: Field Mapping: Address and Address Type

| Alliance Label  | Alliance Internal Fieldname             | Value<br>Fixed /Transformed<br>/Manual | IFS Label       | IFS Internal Fieldname |
|-----------------|-----------------------------------------|----------------------------------------|-----------------|------------------------|
| Customer Id     | address_xref.table_key                  |                                        | Customer Id     | CF\$_ORIG_RECORD_ID    |
| Address id      | address_xref.address_id                 |                                        | Address id      | ADDRESS_ID             |
| Address         | address.address_1+address.address_<br>2 |                                        | Address         | ADDRESS                |
| Primary Contact | company.contact_person_id               |                                        | Primary Contact | PRIMARY_CONTACT        |

| Alliance Label  | Alliance Internal Fieldname  | Value<br>Fixed /Transformed<br>/Manual | IFS Label         | IFS Internal Fieldname   |
|-----------------|------------------------------|----------------------------------------|-------------------|--------------------------|
| Attention       | address.attention            |                                        | Secondary Contact | SECONDARY_CONTACT        |
| Address 1       | address.address_1            |                                        | Address 1         | ADDRESS_1                |
| N/A             | address.address_2            |                                        | Address 2         | ADDRESS_2                |
| N/A             | address.address_3            |                                        | Address 3         | ADDRESS_3                |
| Zip             | address.zip                  |                                        | Zip               | ZIP_CODE                 |
| City            | address.city                 |                                        | City              | CITY                     |
| State           | address.state_prov_id        |                                        | State             | STATE                    |
| Country         | address.country_id           |                                        | Country           | COUNTRY_DB               |
| N/A             | address.address_name         |                                        | Name              | NAME                     |
| Address Type Id | address_xref.address_type_id | Value transformed                      | Address Type      | ADDRESS_TYPE_CODE<br>_DB |
| Primary         | address_xref.is_primary      | Value transformed                      | Default Address   | DEF_ADDRESS              |
| ifs id          | cust.cst_ifs_id              |                                        | Customer Id       | CUSTOMER_ID              |

#### Table 35: Field Mapping: Communication

| Alliance Label | Alliance Internal Fieldname    | Value<br>Fixed /Transformed<br>/Manual | IFS Label | IFS Internal Fieldname |
|----------------|--------------------------------|----------------------------------------|-----------|------------------------|
| Person ID      | person.cst_ifs_id              |                                        | Person Id | CF\$_ORIG_RECORD_ID    |
| Email          | person.email_id, person.email2 |                                        | Value     | VALUE                  |
| Phone          | phone_xref.phone_id            |                                        | Value     | VALUE                  |

| Alliance Label | Alliance Internal Fieldname       | Value<br>Fixed /Transformed<br>/Manual | IFS Label | IFS Internal Fieldname |
|----------------|-----------------------------------|----------------------------------------|-----------|------------------------|
| N/A            | E_MAIL', phone_xref.phone_type_id |                                        |           | METHOD_ID_DB           |

## 5.3 Field Mapping: Customers & Vendors

This section provides high-level field mapping for:

- Customer
- Address + Address Type
- Contacts
- Communication
- Site Location
- Site Address Location Address
- Supplier Vendor
- Supplier Vendor Address + Address Type
- Contacts
- Communication

#### Table 36: Field Mapping: Customer Data

| Alliance Label | Alliance Internal Fieldname | Value<br>Fixed /Transformed /Manual | IFS Label          | IFS Internal Fieldname |
|----------------|-----------------------------|-------------------------------------|--------------------|------------------------|
| Customer Id    | cust.company_id             |                                     | Original Record Id | CF\$_ORIG_RECORD_ID    |
| Country        | address.country_id          |                                     | Country            | COUNTRY_DB             |
| Name           | company.descr               |                                     | Name               | NAME                   |
| Creation Date  | company.creation_datetime   |                                     | Creation Date      | CREATION_DATE          |
| Language       | company.company_attr_id     | Value transformed                   | Language           | LANGUAGE_DB            |
| IFS ID         | cust.cst_ifs_id             |                                     | Customer Id        | CUSTOMER_ID            |

| Alliance Label | Alliance Internal Fieldname | Value<br>Fixed /Transformed /Manual | IFS Label | IFS Internal Fieldname |
|----------------|-----------------------------|-------------------------------------|-----------|------------------------|
| Currency       | company.currency_id         |                                     | Currency  | CURRENCY_CODE          |

## Table 37: Field Mapping: Address and Address Types

| Alliance Label  | Alliance Internal Fieldname         | Value<br>Fixed /Transformed<br>/Manual | IFS Label         | IFS Internal Fieldname   |
|-----------------|-------------------------------------|----------------------------------------|-------------------|--------------------------|
| Customer Id     | address_xref.table_key              |                                        | Customer Id       | CF\$_ORIG_RECORD_ID      |
| N/A             | address_xref.address_id             |                                        | Address id        | ADDRESS_ID               |
| N/A             | address.address_1+address.address_2 |                                        | Address           | ADDRESS                  |
| Primary Contact | company.contact_person_id           |                                        | Primary Contact   | PRIMARY_CONTACT          |
| Attention       | address.attention                   |                                        | Secondary Contact | SECONDARY_CONTAC<br>T    |
| Address         | address.address_1                   |                                        | Address 1         | ADDRESS_1                |
| N/A             | address.address_2                   |                                        | Address 2         | ADDRESS_2                |
| N/A             | address.address_3                   |                                        | Address 3         | ADDRESS_3                |
| Zip             | address.zip                         |                                        | Zip               | ZIP_CODE                 |
| City            | address.city                        |                                        | City              | CITY                     |
| State           | address.state_prov_id               |                                        | State             | STATE                    |
| Country         | address.country_id                  |                                        | Country           | COUNTRY_DB               |
| N/A             | address.address_name                |                                        | Name              | NAME                     |
| Address Type Id | address_xref.address_type_id        | Value transformed                      | Address Type      | ADDRESS_TYPE_CODE<br>_DB |

| Alliance Label | Alliance Internal Fieldname | Value<br>Fixed /Transformed<br>/Manual | IFS Label       | IFS Internal Fieldname |
|----------------|-----------------------------|----------------------------------------|-----------------|------------------------|
| Primary        | address_xref.is_primary     | Value transformed                      | Default Address | DEF_ADDRESS            |
| ifs id         | cust.cst_ifs_id             |                                        | Customer Id     | CUSTOMER_ID            |

## Table 38: Field Mapping: Contacts

| Alliance Label    | Alliance Internal Fieldname                                    | Value<br>Fixed /Transformed<br>/Manual | IFS Label        | IFS Internal Fieldname  |
|-------------------|----------------------------------------------------------------|----------------------------------------|------------------|-------------------------|
| Customer Id       | contact_xref.table_key                                         |                                        | Customer Id      | CF\$_ORIG_RECORD_<br>ID |
| Contact Id        | contact_xref.person_id                                         |                                        | Person Id        | PERSON_ID               |
| Primary           | contact_xref.is_primary_company                                | Value transformed                      | Customer Primary | CUSTOMER_PRIMAR<br>Y    |
| Last Changed Date | person.last_change_date                                        | Value transformed                      | Change Date      | CHANGED                 |
| Last Changed Date | person.last_change_date                                        | Value transformed                      | Created Date     | CREATED                 |
| N/A               | company.address_id + '_' +<br>address_xref.address_type_id     | Value transformed                      | Customer Address | CUSTOMER_ADDRES<br>S    |
| N/A               | person.address_id + '_' +<br>personAddressXref.address_type_id | Value transformed                      | Contact Address  | CONTACT_ADDRESS         |
| Changed By        | contact_xref.last_change_by                                    | Value transformed                      | Changed By       | CHANGED_BY              |
| Changed By        | contact_xref.last_change_by                                    | Value transformed                      | Created By       | CREATED_BY              |
| IFS ID            | cust.cst_ifs_id                                                |                                        | Customer Id      | CUSTOMER_ID             |

### Table 39: Field Mapping - Communication

| Alliance Label | Alliance Internal Fieldname              | Value<br>Fixed /Transformed<br>/Manual | IFS Label   | IFS Internal Fieldname |
|----------------|------------------------------------------|----------------------------------------|-------------|------------------------|
| Company Id     | phone_xref.table_key ,company.company_id |                                        | Company Id  | CF\$_ORIG_RECORD_ID    |
| Phone, Email   | phone_xref.phone_id ,company.email_id    |                                        | Value       | VALUE                  |
| N/A            | phone_xref.descr , 'EMAIL'               |                                        | Description | DESCRIPTION            |
| N/A            | phone_xref.is_primary                    | FALSE                                  |             | METHHOD_DEFAULT        |
| N/A            | phone_xref.phone_type_id , 'E_MAIL'      |                                        |             | METHOD_ID_DB           |
| Company Id     | cust.cst_ifs_id                          |                                        | Company Id  | IDENTITY               |

### Table 40: Field Mapping: Site - Location

| Alliance Label | Alliance Internal<br>Fieldname | Value<br>Fixed /Transformed /Manual | IFS Label            | IFS Internal Fieldname   |
|----------------|--------------------------------|-------------------------------------|----------------------|--------------------------|
| Customer Id    | cust.cst_ifs_id                |                                     | Location Id          | LOCATION_ID              |
| Name           | company.descr                  |                                     | Location Description | NAME                     |
|                |                                | CUSTOMER'                           | Location Category    | LOCATION_CATEGORY<br>_DB |

#### Table 41: Field Mapping: Site Address - Location Address

| Alliance<br>Label | Alliance Internal Fieldname | Value<br>Fixed /Transformed /Manual | IFS Label   | IFS Internal Fieldname |
|-------------------|-----------------------------|-------------------------------------|-------------|------------------------|
| Customer<br>Id    | cust.cst_ifs_id             |                                     | Location Id | LOCATION_ID            |

| Alliance<br>Label | Alliance Internal Fieldname                                  | Value<br>Fixed /Transformed /Manual | IFS Label                 | IFS Internal Fieldname        |
|-------------------|--------------------------------------------------------------|-------------------------------------|---------------------------|-------------------------------|
| Customer<br>Id    | cust.cst_ifs_id                                              |                                     | Name                      | IDENTITY                      |
| N/A               | address_xref.address_id + '_' + address_xref.address_type_id | calculated                          | Address Id                | ADDRESS_ID                    |
|                   |                                                              | TRUE'                               | Visit Address             | VISIT_ADDRESS                 |
|                   |                                                              | FALSE'                              | Delivary Address          | DELIVERY_ADDRESS              |
|                   |                                                              | TRUE'                               | Location Specific Address | LOCATION_SPECIFIC_A<br>DDRESS |
|                   |                                                              | TRUE'                               | Primary Address           | PRIMARY_ADDRESS               |
|                   |                                                              | TRUE'                               | Position Address          | POSITION_ADDRESS              |
| Address 1         | address.address_1                                            |                                     | Address 1                 | ADDRESS_1                     |
| N/A               | address.address_2                                            |                                     | Address 2                 | ADDRESS_2                     |
| N/A               | address.address_3                                            |                                     | Address 3                 | ADDRESS_3                     |
| Zip               | address.zip                                                  |                                     | Zip                       | ZIP_CODE                      |
| City              | address.city                                                 |                                     | City                      | CITY                          |
| Astate            | address.state_prov_id                                        |                                     | Astate                    | STATE                         |
| Country           | address.country_id                                           |                                     | Country                   | COUNTRY_CODE                  |

# Table 42: Field Mapping: Supplier - Vendor

| Alliance Label | Alliance Internal<br>Fieldname | Value<br>Fixed /Transformed /Manual | IFS Label          | IFS Internal Fieldname |
|----------------|--------------------------------|-------------------------------------|--------------------|------------------------|
| Vendor Id      | cust.company_id                |                                     | Original Record Id | CF\$_ORIG_RECORD_ID    |

| Alliance Label | Alliance Internal<br>Fieldname | Value<br>Fixed /Transformed /Manual | IFS Label     | IFS Internal Fieldname |
|----------------|--------------------------------|-------------------------------------|---------------|------------------------|
| Country        | address.country_id             |                                     | Country       | COUNTRY_DB             |
| Name           | company.descr                  |                                     | Name          | NAME                   |
| Creation Date  | company.creation_dateti<br>me  |                                     | Creation Date | CREATION_DATE          |
| Language       | company.company_attr_i<br>d    | Value transformed                   | Language      | LANGUAGE_DB            |
| IFS ID         | cust.cst_ifs_id                |                                     | Supplier Id   | SUPPLIER_ID            |

### Table 43: Field Mapping: Supplier - Vendor Address and Address Type

| Alliance Label  | Alliance Internal Fieldname         | Value<br>Fixed /Transformed<br>/Manual | IFS Label            | IFS Internal Fieldname   |
|-----------------|-------------------------------------|----------------------------------------|----------------------|--------------------------|
| Vendor Id       | address_xref.table_key              |                                        | Supplier Id          | CF\$_ORIG_RECORD_ID      |
| Address id      | address_xref.address_id             |                                        | Address id           | ADDRESS_ID               |
| N/A             | address.address_1+address.address_2 |                                        | Address              | ADDRESS                  |
| Primary Contact | company.contact_person_id           |                                        | Primary Contact      | PRIMARY_CONTACT          |
| Attention       | address.attention                   |                                        | Secondary<br>Contact | SECONDARY_CONTACT        |
| Address         | address.address_1                   |                                        | Address 1            | ADDRESS_1                |
| N/A             | address.address_2                   |                                        | Address 2            | ADDRESS_2                |
| N/A             | address.address_3                   |                                        | Address 3            | ADDRESS_3                |
| Zip             | address.zip                         |                                        | Zip                  | ZIP_CODE                 |
| City            | address.city                        |                                        | City                 | CITY                     |
| State           | address.state_prov_id               |                                        | State                | STATE                    |
| Country         | address.country_id                  |                                        | Country              | COUNTRY_DB               |
| N/A             | address.address_name                |                                        | Name                 | NAME                     |
| Address Type Id | address_xref.address_type_id        | Value transformed                      | Address Type         | ADDRESS_TYPE_CODE_<br>DB |
| Primary         | address_xref.is_primary             | Value transformed                      | Default Address      | DEF_ADDRESS              |
| IFS ID          | cust.cst_ifs_id                     |                                        | Supplier Id          | SUPPLIER_ID              |

### Table 44: Field Mapping: Contacts

| Alliance Label       | Alliance Internal Fieldname                                   | Value<br>Fixed /Transformed /Manual | IFS Label           | IFS Internal Fieldname |
|----------------------|---------------------------------------------------------------|-------------------------------------|---------------------|------------------------|
| Vendor Id            | contact_xref.table_key                                        |                                     | Supplier Id         | CF\$_ORIG_RECORD_ID    |
| Contact Id           | contact_xref.person_id                                        |                                     | Person Id           | PERSON_ID              |
| Primary              | contact_xref.is_primary_company                               | Value transformed                   | Supplier Primary    | SUPPLIER_PRIMARY       |
| Last Changed<br>Date | person.last_change_date                                       | Value transformed                   | Change Date         | CHANGED                |
| Last Changed<br>Date | person.last_change_date                                       | Value transformed                   | Created Date        | CREATED                |
| N/A                  | company.address_id + '_' +<br>address_xref.address_type_id    | Value transformed                   | Supplier<br>Address | SUPPLIER_ADDRESS       |
| N/A                  | person.address_id+ '_' +<br>personAddressXref.address_type_id | Value transformed                   | Contact Address     | CONTACT_ADDRESS        |
| Changed By           | contact_xref.last_change_by                                   | Value transformed                   | Changed By          | CHANGED_BY             |
| Changed By           | contact_xref.last_change_by                                   | Value transformed                   | Created By          | CREATED_BY             |
| Ifs Id               | cust.cst_ifs_id                                               |                                     | Supplier Id         | SUPPLIER_ID            |

## Table 45: Field Mapping - Communication

| Alliance Label | Alliance Internal Fieldname              | Value<br>Fixed /Transformed<br>/Manual | IFS Label   | IFS Internal Fieldname |
|----------------|------------------------------------------|----------------------------------------|-------------|------------------------|
| Vendor Id      | phone_xref.table_key ,company.company_id |                                        | Supplier Id | CF\$_ORIG_RECORD_ID    |
| Phone, Email   | phone_xref.phone_id ,company.email_id    |                                        | Value       | VALUE                  |
| N/A            | phone_xref.descr , 'EMAIL'               |                                        | Description | DESCRIPTION            |

| Alliance Label | Alliance Internal Fieldname | Value<br>Fixed /Transformed<br>/Manual | IFS Label | IFS Internal Fieldname |
|----------------|-----------------------------|----------------------------------------|-----------|------------------------|
| N/A            | phone_xref.is_primary       | FALSE                                  |           | METHHOD_DEFAULT        |
| IFS ID         | cust.cst_ifs_i              |                                        |           | IDENTITY               |

# 5.4 Field Mapping: Models, Products, Activity, Management & Expense Codes

This section provides high-level field mapping for:

- Model
- Service Attributes for a Part
- Master Part
- Purchase Part
- Inventory Part
- Sales Part
- Part Alternates

### Table 46: Field Mapping: Model

| Alliance Label | Alliance Internal<br>Fieldname | Value<br>Fixed /Transformed /Manual | IFS Label   | IFS Internal Fieldname |
|----------------|--------------------------------|-------------------------------------|-------------|------------------------|
| Model          | model.model_id                 |                                     | Model ID    | MODEL_ID               |
| Description    | model.descr                    |                                     | Description | DESCRIPTION            |

| Alliance Label | Alliance Internal<br>Fieldname | Value<br>Fixed /Transformed /Manual | IFS Label    | IFS Internal Fieldname |
|----------------|--------------------------------|-------------------------------------|--------------|------------------------|
|                |                                | 1                                   | Revision     | REVISION               |
| N/A            | goods.is_serialized            | Value transformed                   | Serialized   | IS_SERIALIZED_DB       |
|                |                                |                                     | Created Date | CREATED_DATE           |

## Table 47: Field Mapping: Model

| Alliance Label | Alliance Internal<br>Fieldname | Value<br>Fixed /Transformed /Manual | IFS Label | IFS Internal<br>Fieldname |
|----------------|--------------------------------|-------------------------------------|-----------|---------------------------|
| IFS Product ID | item.cst_ifs_id                |                                     | Part No   | PART_NO                   |
| Model          | model.model_id                 |                                     | Model ID  | MODEL_ID                  |

## Table 48: Field Mapping: Master Part

| Alliance<br>Label                           | Alliance Internal<br>Fieldname | Value<br>Fixed /Transformed /Manual                 | IFS Label          | IFS Internal Fieldname |
|---------------------------------------------|--------------------------------|-----------------------------------------------------|--------------------|------------------------|
| Product ID /<br>Activity ID /<br>Expense ID | bpart.bpart_id                 |                                                     | Original Record Id | CF\$_ORIG_RECORD_ID    |
| IFS ID                                      | bpart.cst_ifs_id               |                                                     | Part No            | PART_NO                |
| Description                                 | bpart.descr                    |                                                     | Description        | DESCRIPTION            |
|                                             |                                | 0                                                   | Standard Name      | STD_NAME_ID            |
| Stock UOM                                   | goods.stock_uom_id             | For Activity and Expense Code the unit codes is PCS | Unit Code          | UNIT_CODE              |

| Alliance<br>Label | Alliance Internal<br>Fieldname | Value<br>Fixed /Transformed /Manual                                               | IFS Label                             | IFS Internal Fieldname        |
|-------------------|--------------------------------|-----------------------------------------------------------------------------------|---------------------------------------|-------------------------------|
|                   |                                | NOT LOT TRACKING                                                                  | Lot/Batch Tracking                    | LOT_TRACKING_CODE_DB          |
|                   |                                | MANUAL                                                                            | Serial Rule                           | SERIAL_RULE_DB                |
| Serialization     | goods.is_serialized            | Calculated / For Activity and<br>Expense Code the value is<br>NOT SERIAL TRACKING | In Inventory                          | SERIAL_TRACKING_CODE_DB       |
| N/A               | goods.is_serialized            | Calculated / For Activity and Expense Code the value is N/A                       | After Deliver Serial<br>Tracking      | ENG_SERIAL_TRACKING_CODE_DB   |
|                   |                                | NOT CONFIGURED                                                                    | Configurable                          | CONFIGURABLE_DB               |
|                   |                                | NOT_ALLOW_COND_CODE                                                               | Allow Condition<br>Code               | CONDITION_CODE_USAGE_DB       |
|                   |                                | NO_SUBLOTS                                                                        | Sub Lot Rule                          | SUB_LOT_RULE_DB               |
|                   |                                | ONE_LOT                                                                           | Lot Quantity Rule                     | LOT_QUANTITY_RULE_DB          |
|                   |                                | NOT POSITION PART                                                                 | Position Part                         | POSITION_PART_DB              |
|                   |                                | FALSE                                                                             | Catch Unit Enabled                    | CATCH_UNIT_ENABLED_DB         |
| N/A               | goods.is_serialized            | Calculated / For Activity and<br>Expense Code the value is<br>TRACKING OFF        | Multi-Level Tracking                  | MULTILEVEL_TRACKING_DB        |
|                   |                                | MANY_LOTS_ALLOWED                                                                 | Component Lot Rule                    | COMPONENT_LOT_RULE_DB         |
| N/A               | goods.is_serialized            | Calculated / For Activity and<br>Expense Code the value is<br>FALSE               | Stop PO Arrivals of<br>Issued Serials | STOP_ARRIVAL_ISSUED_SERIAL_DB |
|                   |                                | FALSE                                                                             | ALLOW AS NOT<br>CONSUMED              | ALLOW_AS_NOT_CONSUMED_DB      |

| Alliance<br>Label | Alliance Internal<br>Fieldname | Value<br>Fixed /Transformed /Manual                                      | IFS Label                           | IFS Internal Fieldname        |
|-------------------|--------------------------------|--------------------------------------------------------------------------|-------------------------------------|-------------------------------|
| N/A               | goods.is_serialized            | Calculated / For Activity and<br>Expense Code the value is<br>FALSE      | At Receipt And Issue                | RECEIPT_ISSUE_SERIAL_TRACK_DB |
|                   |                                | TRUE                                                                     | Stop Creation of New Serials in RMA | STOP_NEW_SERIAL_IN_RMA_DB     |
| Notes             | notes_rt.notes_rt              | For Activity and Expense Code the value is N/A                           | Info Text                           | INFO_TEXT                     |
| Weight            | bpart.weight                   | For Activity and Expense Code the value is N/A                           | Net Weight                          | WEIGHT_NET                    |
| N/A               | bpart.weight_uom_id            | Value transformed / For Activity<br>and Expense Code the value is<br>N/A | Weight Uom                          | UOM_FOR_WEIGHT_NET            |

# Table 49: Field Mapping: Purchase Part

| Alliance<br>Label | Alliance Internal<br>Fieldname | Value<br>Fixed /Transformed /Manual | IFS Label       | IFS Internal Fieldname |
|-------------------|--------------------------------|-------------------------------------|-----------------|------------------------|
| N/A               | In Excel: CONTRACT             | Must be populated manually          | Site            | CONTRACT               |
| Product ID        | bpart.cst_ifs_id               |                                     | Part No         | PART_NO                |
| Description       | bpart.descr                    |                                     | Description     | DESCRIPTION            |
|                   |                                | Υ                                   | Closing Code    | CLOSE_CODE_DB          |
|                   |                                | 0                                   | Close Tolerance | CLOSE_TOLERANCE        |
|                   |                                | FALSE                               | Taxable         | TAXABLE_DB             |

| Alliance<br>Label | Alliance Internal<br>Fieldname | Value<br>Fixed /Transformed /Manual | IFS Label                    | IFS Internal Fieldname       |
|-------------------|--------------------------------|-------------------------------------|------------------------------|------------------------------|
|                   |                                | PLANNED                             | Dop Pegged Po<br>Update Flag | DOP_PEGGED_PO_UPDATE_FLAG_DB |
|                   |                                | PURCHASE                            | Acquisition Type             | ACQUISITION_TYPE_DB          |
|                   |                                | NONE                                | Action Non<br>Authorized     | ACTION_NON_AUTHORIZED_DB     |
|                   |                                | WARNING                             | Action Authorized            | ACTION_AUTHORIZED_DB         |
|                   |                                | FALSE                               | Contractor                   | EXTERNAL_RESOURCE_DB         |
|                   |                                | FALSE                               | Qualified<br>Manufacturer    | QUALIFIED_MANUFACTURER_DB    |
|                   |                                | FALSE                               | Qualified Supplier           | QUALIFIED_SUPPLIER_DB        |
| Stock UOM         | goods.stock_uom_id             | Value transformed                   | Default Purchase<br>U/M      | DEFAULT_BUY_UNIT_MEAS        |

# Table 50: Field Mapping: Inventory Part

| Alliance<br>Label | Alliance Internal Fieldname | Value<br>Fixed<br>/Transformed<br>/Manual | IFS Label   | IFS Internal Fieldname |
|-------------------|-----------------------------|-------------------------------------------|-------------|------------------------|
| N/A               | In Excel: CONTRACT          | Must be<br>populated<br>manually          | Site        | CONTRACT               |
| IFS ID            | bpart.cst_ifs_id            |                                           | Part No     | PART_NO                |
|                   |                             | S                                         | Asset Class | ASSET_CLASS            |
|                   |                             | А                                         | Part Status | PART_STATUS            |

| Alliance<br>Label | Alliance Internal Fieldname | Value<br>Fixed<br>/Transformed<br>/Manual | IFS Label                | IFS Internal Fieldname       |
|-------------------|-----------------------------|-------------------------------------------|--------------------------|------------------------------|
|                   |                             | *                                         | Planner Buyer            | PLANNER_BUYER                |
| Stock UOM         | goods.stock_uom_id          | Value transformed                         | Unit Meas                | UNIT_MEAS                    |
| Description       | bpart.descr                 |                                           | Description              | DESCRIPTION                  |
|                   |                             | 0                                         | Acc Count Diff           | COUNT_VARIANCE               |
|                   |                             | Ν                                         | Cyclic Counting          | CYCLE_CODE_DB                |
|                   |                             | 0                                         | Cyclic Counting Interval | CYCLE_PERIOD                 |
|                   |                             | 0                                         | Expected Lead Time       | EXPECTED_LEADTIME            |
| Product<br>Source | bpart.rb_make_buy           | Value transformed                         | Lead Time Code           | LEAD_TIME_CODE_DB            |
|                   |                             | 0                                         | Manuf Lead Time          | MANUF_LEADTIME               |
|                   |                             | Ν                                         | OE_ALLOC_ASSIGN_FLAG     | OE_ALLOC_ASSIGN_FLAG_DB      |
|                   |                             | Ν                                         | Onhand Analysis Flag     | ONHAND_ANALYSIS_FLAG_DB      |
|                   |                             | 0                                         | Purch Lead Time          | PURCH_LEADTIME               |
|                   |                             | IO                                        | Default Mtr Req Supply   | SUPPLY_CODE_DB               |
| Product<br>Source | bpart.rb_make_buy           | Value transformed                         | Part Type                | TYPE_CODE_DB                 |
|                   |                             | Y                                         | Zero Cost                | ZERO_COST_FLAG_DB            |
|                   |                             | CHANGED                                   | Avail Activity Status    | AVAIL_ACTIVITY_STATUS_DB     |
|                   |                             | Υ                                         | Shortage Notification    | SHORTAGE_FLAG_DB             |
|                   |                             | NOFORECAST                                | Forecast Consumption     | FORECAST_CONSUMPTION_FLAG_DB |

| Alliance<br>Label | Alliance Internal Fieldname | Value<br>Fixed<br>/Transformed<br>/Manual                                                   | IFS Label                         | IFS Internal Fieldname        |
|-------------------|-----------------------------|---------------------------------------------------------------------------------------------|-----------------------------------|-------------------------------|
|                   |                             | SYSTEM<br>MANAGED<br>INVENTORY                                                              | Stock Management                  | STOCK_MANAGEMENT_DB           |
|                   |                             | AUT                                                                                         | Dop Connection                    | DOP_CONNECTION_DB             |
|                   |                             | ST                                                                                          | Inventory Valuation Method        | INVENTORY_VALUATION_METHOD_DB |
|                   |                             | NEG ONHAND<br>OK - For NOT<br>Serialized<br>NEG ONHAND<br>NOT OK - For<br>Serialized        | Negative On Hand                  | NEGATIVE_ON_HAND_DB           |
|                   |                             | TRANSACTION<br>BASED - For<br>Serialized<br>IGNORE<br>INVOICE PRICE -<br>For Not Serialized | Supplier Invoice<br>Consideration | INVOICE_CONSIDERATION_DB      |
|                   |                             | COST PER PART<br>- For not<br>serialized<br>COST PER<br>SERIAL - For<br>Serialized          | Inventory Part Cost Level         | INVENTORY_PART_COST_LEVEL_DB  |
|                   |                             | EXCLUDE<br>SERVICE COST                                                                     | Ext Service Cost Method           | EXT_SERVICE_COST_METHOD_DB    |

| Alliance<br>Label           | Alliance Internal Fieldname | Value<br>Fixed<br>/Transformed<br>/Manual | IFS Label                                                | IFS Internal Fieldname        |
|-----------------------------|-----------------------------|-------------------------------------------|----------------------------------------------------------|-------------------------------|
| Auto-<br>Sourcing<br>Exempt | goods.auto_sourcing_exempt  | Value transformed                         | Automatic Order Capability<br>Check                      | AUTOMATIC_CAPABILITY_CHECK_DB |
|                             |                             | NONET                                     | Dop Netting                                              | DOP_NETTING_DB                |
| Auto-<br>Sourcing<br>Exempt | goods.auto_sourcing_exempt  | Value transformed                         | Co Reserve Onh Analysis<br>Flag                          | CO_RESERVE_ONH_ANALYS_FLAG_DB |
|                             |                             | 0                                         | Qty Calc Rounding                                        | QTY_CALC_ROUNDING             |
|                             |                             | 0                                         | Min Durab Days Co Deliv                                  | MIN_DURAB_DAYS_CO_DELIV       |
|                             |                             | 0                                         | Min Durab Days Planning                                  | MIN_DURAB_DAYS_PLANNING       |
|                             |                             | FALSE                                     | Reset Configuration<br>Standard Cost from Supply<br>Site | RESET_CONFIG_STD_COST_DB      |
|                             |                             | FALSE                                     | Mandatory Expiration Date                                | MANDATORY_EXPIRATION_DATE_DB  |
|                             |                             | FALSE                                     | Exclude from Shipment<br>Packing Proposal                | EXCL_SHIP_PACK_PROPOSAL_DB    |
|                             |                             | empty string                              | Product Code                                             | PART_PRODUCT_CODE             |
|                             |                             | empty string                              | Product Family                                           | PART_PRODUCT_FAMILY           |

# Table 51: Field Mapping: Sales Part

| Alliance<br>Label | Alliance Internal<br>Fieldname | Value<br>Fixed /Transformed /Manual                                                             | IFS Label                | IFS Internal Fieldname     |
|-------------------|--------------------------------|-------------------------------------------------------------------------------------------------|--------------------------|----------------------------|
| N/A               | In Excel: CONTRACT             | Must be populated manually                                                                      | Site                     | CONTRACT                   |
| IFS ID            | bpart.cst_ifs_id               |                                                                                                 | Sales Part<br>Number     | CATALOG_NO                 |
| Description       | bpart.descr                    |                                                                                                 | Description              | CATALOG_DESC               |
|                   |                                | *                                                                                               | Sales Group              | CATALOG_GROUP              |
|                   |                                | *                                                                                               | Sales Price<br>Group Id  | SALES_PRICE_GROUP_ID       |
| Purchase<br>UOM   | goods.purchase_uom_id          | For Activity and Expense Code the value is N/A                                                  | Sales Unit<br>Measure    | SALES_UNIT_MEAS            |
| Purchase<br>UOM   | goods.purchase_uom_id          | For Activity and Expense Code the value is *                                                    | Price Unit<br>Measure    | PRICE_UNIT_MEAS            |
|                   |                                | Y                                                                                               | Active Part              | ACTIVEIND_DB               |
|                   |                                | NON - for not inventory, for<br>Activities and Expense the value<br>is<br>INV - Inventory parts | Catalog Type             | CATALOG_TYPE_DB            |
|                   |                                | 1                                                                                               | Conversion<br>Factor     | CONV_FACTOR                |
|                   |                                | 0                                                                                               | Price                    | LIST_PRICE                 |
|                   |                                | 0                                                                                               | Rental Price             | RENTAL_LIST_PRICE          |
|                   |                                | 0                                                                                               | Rental Price<br>Incl Tax | RENTAL_LIST_PRICE_INCL_TAX |

| Alliance<br>Label | Alliance Internal<br>Fieldname | Value<br>Fixed /Transformed /Manual                                                                                               | IFS Label                            | IFS Internal Fieldname     |
|-------------------|--------------------------------|----------------------------------------------------------------------------------------------------|--------------------------------------|----------------------------|
|                   |                                | 1                                                                                                    | Price<br>Conversion<br>Factor        | PRICE_CONV_FACTOR          |
|                   |                                | FALSE                                                                                                    | Taxable                              | TAXABLE_DB                 |
|                   |                                | 0                                                                                                    | Close<br>Tolerance                   | CLOSE_TOLERANCE            |
|                   |                                | DONOTCREATESMOBJECT                                                                                                    | Create Sm<br>Object Option           | CREATE_SM_OBJECT_OPTION_DB |
|                   |                                | SERVICE\GOODS                                                                                                    | Category                             | NON_INV_PART_TYPE_DB       |
|                   |                                | For Non Inventory, for Activities<br>and Expense the value is<br>NOTSUPPLIED<br>For Inventory Part the value is<br>INVENTORYORDER | Sourcing<br>Option                   | SOURCING_OPTION_DB         |
|                   |                                | FALSE                                                                                                    | Quick<br>Registered<br>Part          | QUICK_REGISTERED_PART_DB   |
|                   |                                | FALSE                                                                                                    | Export To<br>External<br>Application | EXPORT_TO_EXTERNAL_APP_DB  |
|                   |                                | TRUE                                                                                                    | Allow Partial<br>Pkg Deliv           | ALLOW_PARTIAL_PKG_DELIV_DB |
|                   |                                | TRUE                                                                                                    | Primary Sales<br>Part                | PRIMARY_CATALOG_DB         |

| Alliance<br>Label | Alliance Internal<br>Fieldname | Value<br>Fixed /Transformed /Manual                                      | IFS Label                        | IFS Internal Fieldname |
|-------------------|--------------------------------|--------------------------------------------------------------------------|----------------------------------|------------------------|
|                   |                                | 1                                                                        | Inverted<br>Conversion<br>Factor | INVERTED_CONV_FACTOR   |
|                   |                                | FALSE                                                                    | Use Price Incl<br>Tax            | USE_PRICE_INCL_TAX_DB  |
|                   |                                | SALES                                                                    | Sales Type                       | SALES_TYPE_DB          |
| IFS ID            | bpart.cst_ifs_id               |                                                                          |                                  | PART_NO                |
|                   |                                | For Non-Inventory Products,<br>Activities and Expenses the value<br>is 0 | Tax Code                         | TAX_CODE               |

# Table 52: Field Mapping: Part Alternates

| Alliance Label | Alliance Internal Fieldname | Value<br>Fixed /Transformed<br>/Manual | IFS Label            | IFS Internal Fieldname |
|----------------|-----------------------------|----------------------------------------|----------------------|------------------------|
| N/A            | bpart.cst_ifs_id            |                                        | Part No              | PART_NO                |
| N/A            | bpart.cst_ifs_id            |                                        | Alternate Part<br>No | ALTERNATIVE_PART_NO    |
|                |                             | TRUE                                   | Mutual               | MUTUAL                 |
| Description    | bpart_alt.comment_text      |                                        | Notes                | NOTE_TEXT              |

# 5.5 Field Mapping: Installed Items

This section provides high-level field mapping for:

- Service Object/Functional Object/Serial Object
- Service Object Parties

### Table 53: Field Mapping: Service Object/Functional Object/Serial Object

| Alliance Label       | Alliance Internal Fieldname                                            | Value<br>Fixed /Transformed<br>/Manual | IFS Label        | IFS Internal Fieldname |
|----------------------|------------------------------------------------------------------------|----------------------------------------|------------------|------------------------|
|                      | Exported as empty Column, Need to manually fill in the IFS ID.         |                                        | Object Site      | CONTRACT               |
| Serial No.           | item.item_id-bpart.cst_ifs_id-item.serial_no-<br>item.tagno            |                                        | Object ID        | MCH_CODE               |
| N/A                  | item.descr                                                             |                                        | Description      | MCH_NAME               |
| Address id           | item.location                                                          |                                        | Position         | MCH_POS                |
| N/A                  | f_ifs_migr_get_install_item_warranty_expiration(item<br>_inst.item_id) | Value transformed                      | Warranty Expires | WARR_EXP               |
| Item Notes           | item.notes_rt                                                          |                                        | Note             | NOTE                   |
| Installation<br>Date | item_install.installed_date                                            |                                        | Prod Date        | PRODUCTION_DATE        |
|                      |                                                                        | Site                                   | Object Level     | OBJ_LEVEL              |
| N/A                  | vend.cst_ifs_id                                                        |                                        | Supplier Code    | VENDOR_NO              |
| Serial No.           | item.serial_no                                                         |                                        | Serial Number    | SERIAL_NO              |
| IFS Product ID       | bpart.cst_ifs_id                                                       |                                        | Part No          | PART_NO                |

| Alliance Label    | Alliance Internal Fieldname                                           | Value<br>Fixed /Transformed<br>/Manual | IFS Label                     | IFS Internal Fieldname         |
|-------------------|-----------------------------------------------------------------------|----------------------------------------|-------------------------------|--------------------------------|
|                   | when goods.is_serialized = 'Y' then cust.cst_ifs_id, otherwise empty. |                                        | Owner                         | OWNER                          |
| Manufactured Date | item.mfg_date                                                         |                                        | Manufactured<br>Date          | MANUFACTURED_DAT<br>E          |
| N/A               | cust.cst_ifs_id                                                       |                                        | Location ID                   | LOCATION_ID                    |
|                   |                                                                       | FALSE                                  | Pm Prog<br>Application Status | PM_PROG_APPLICATI<br>ON_STATUS |
|                   |                                                                       | NOT_REQUIRED                           | Safe Access                   | SAFE_ACCESS_CODE<br>_DB        |
| Model             | item.model_id                                                         |                                        | Model Id                      | MODEL_ID                       |

# Table 54: Field Mapping: Service Object - Parties

| Allianc<br>e Label | Alliance Internal Fieldname                         | Value<br>Fixed /Transformed<br>/Manual | IFS Label               | IFS Internal Fieldname   |
|--------------------|-----------------------------------------------------|----------------------------------------|-------------------------|--------------------------|
| Label              | internal field Name                                 | Fixed/Transformed/man<br>ual<br>Value  | Label                   | Internal field name      |
| N/A                | IFS value caluculated in the pre deployment process | 1                                      | Equipment Object<br>Seq | EQUIPMENT_OBJECT_S<br>EQ |
| N/A                | cust.cst_ifs_id                                     | Value transformed                      | Identity                | IDENTITY                 |
|                    |                                                     | CUSTOMER                               | Party Type              | PARTY_TYPE_DB            |
|                    |                                                     | NO                                     | Is Primary              | IS_PRIMARY_DB            |

| Allianc<br>e Label | Alliance Internal Fieldname                                    | Value<br>Fixed /Transformed<br>/Manual | IFS Label   | IFS Internal Fieldname |
|--------------------|----------------------------------------------------------------|----------------------------------------|-------------|------------------------|
| N/A                | Exported as empty Column, Need to manually fill in the IFS ID. |                                        | Object Site | CONTRACT               |
| N/A                | item.item_id-bpart.cst_ifs_id-item.serial_no-item.tagno        |                                        | Object ID   | MCH_CODE               |

# 5.6 Field Mapping: Contracts

This section provides high-level field mapping for:

- Request Contract
- Contract Lines
- Contract Lines Coverage
- Contract Lines Services
- Contract Line Periodic Prices

### Table 55: Field Mapping: Request Contract

| Alliance Label   | Alliance Internal<br>Fieldname | Value<br>Fixed /Transformed<br>/Manual | IFS Label                          | IFS Internal Fieldname |
|------------------|--------------------------------|----------------------------------------|------------------------------------|------------------------|
| IFS ID           | cconth.cst_ifs_id              |                                        | Contract ID                        | CONTRACT_ID            |
| Contract No.     | cconth.cconth_id               |                                        | Legacy Contract ID                 | CF\$_ORIG_RECORD_ID    |
| Description      | cconth.descr                   | left 40 chars                          | Contract Name                      | CONTRACT_NAME          |
| Start Date       | cconth.fr_date                 |                                        | Date From                          | FROM_DATE              |
| Expiration Date  | cconth.to_date                 |                                        | Expiry Date                        | EXPIRY_DATE            |
|                  |                                |                                        | Created                            | CREATED                |
| Notes            | cconth.notes_rt                |                                        | Notes                              | NOTES                  |
| 1st Invoice Date | cconth.payment1_date           |                                        | Periodic invoicing\Plan Start Date | START_DATE             |
|                  |                                |                                        | Periodic invoicing\Plan End Date   | END_DATE               |
| Invoice Interval | cconth.bill_interval           |                                        | Periodic invoicing\Interval        | INTERVAL               |

| Alliance Label       | Alliance Internal<br>Fieldname | Value<br>Fixed /Transformed<br>/Manual | IFS Label                        | IFS Internal Fieldname |
|----------------------|--------------------------------|----------------------------------------|----------------------------------|------------------------|
|                      |                                | Transformed                            | Periodic invoicing\Interval Unit | INTERVAL_UNIT_DB       |
|                      |                                | POST                                   | Invoice Rule                     | INVOICE_RULE_DB        |
| IFS Site ID          | node.cst_ifs_id                |                                        | Site                             | CONTRACT               |
| IFS Company ID       | node.cst_ifs_company_id        |                                        | Company                          | COMPANY                |
| Currency             | cconth.currency_id             |                                        | Currency Code                    | CURRENCY_CODE          |
| Customer ID (IFS ID) | cust.cst_ifs_id                |                                        | Customer Id                      | CUSTOMER_ID            |
|                      |                                | *                                      | Authorize Code\Coordinator       | AUTHORIZE_CODE         |
|                      | cconth.owner_id                |                                        | Contract Manager                 | CONTRACT_MANAGER       |
|                      |                                | EMPTY                                  | Contract Type                    | CONTRACT_TYPE          |
|                      |                                | TRUE                                   | Allow Batch Invoice              | BATCH_INVOICE_DB       |
|                      |                                | TRUE                                   | Auto Add Objs                    | AUTO_ADD_OBJS          |
|                      |                                | REQUEST                                | Source Type                      | SOURCE_TYPE_DB         |
| IFS Company ID       | node.cst_ifs_company_id        |                                        | Organization Id                  | ORGANIZATION_ID        |
|                      |                                | 1                                      | Revision                         | REVISION               |
| IFS ID               | cconth.cst_ifs_id              |                                        | Contract ID                      | CONTRACT_ID            |

# Table 56: Field Mapping: Contract Lines

| Alliance<br>Label    | Alliance Internal Fieldname                     | Value<br>Fixed /Transformed /Manual | IFS Label                    | IFS Internal Fieldname        |
|----------------------|-------------------------------------------------|-------------------------------------|------------------------------|-------------------------------|
| IFS ID               | cconth.cst_ifs_id                               |                                     | Contract ID                  | CONTRACT_ID                   |
| N/A                  | ccontl.ifs_um_line_no\ccontl.ifs_pm_line_no     |                                     | Line No                      | LINE_NO                       |
|                      |                                                 | Calculated                          | Description                  | DESCRIPTION                   |
| From Date            | ccontl.fr_date                                  |                                     | Date From                    | DATE_FROM                     |
| To Date              | ccontl.to_date                                  |                                     | Expiry<br>Date               | EXPIRY_DATE                   |
| Price                | ccontl.price                                    |                                     | Price                        | PRICE                         |
|                      |                                                 | REQUEST                             | Connection<br>Type           | CONNECTION_TYPE_DB            |
|                      |                                                 | INVOICE_PLAN                        | Invoice<br>Type              | INVOICE_TYPE_DB               |
|                      |                                                 | 2                                   | Fault<br>Report<br>Agreement | FAULT_REPORT_AGREEMENT<br>_DB |
| IFS Site ID          | node.cst_ifs_id                                 |                                     | Maint. Org.<br>Site          | CONTRACT                      |
| PM Price\UM<br>Price | ccontl.pm_charge_rule\ccontl.um_charge_r<br>ule | Calculated                          | Price Rule<br>ID             | PRICE_RULE_ID                 |
|                      |                                                 | ALLIANCECONTRACTLINEP<br>RICE       | Sales Part<br>No             | INVOICE_CATALOG_NO            |
|                      |                                                 | ALLIANCECONTRACTSLA                 | Template<br>Id               | REQUEST_SLA_TEMP_ID           |

### Table 57: Field Mapping: Contract Lines Coverage

| Alliance Label | Alliance Internal Fieldname                                 | Value<br>Fixed /Transformed<br>/Manual | IFS Label               | IFS Internal Fieldname |
|----------------|-------------------------------------------------------------|----------------------------------------|-------------------------|------------------------|
| IFS ID         | cconth.cst_ifs_id                                           |                                        | Contract ID             | CONTRACT_ID            |
| N/A            | ccontl.ifs_um_line_no\ccontl.ifs_pm_line_no                 |                                        | Line No                 | LINE_NO                |
|                |                                                             | EQUIPMENT                              | Connection Type         | CONNECTION_TYPE_DB     |
|                |                                                             | Calculated                             | Equipment Object<br>Seq | EQUIPMENT_OBJECT_SEQ   |
|                |                                                             | Calculated                             | Node Structure          | NODE_STRUCTURE         |
|                |                                                             | Ν                                      | Set Revenue             | SET_REVENUE            |
|                |                                                             | Calculated                             | Auto Add Objs           | AUTO_ADD_OBJS          |
|                | node.cst_ifs_id                                             |                                        | Object Site             | MCH_CONTRACT           |
|                | item.item_id-bpart.cst_ifs_id-item.serial_no-<br>item.tagno |                                        | Object ID               | MCH_CODE               |

## Table 58: Field Mapping: Contract Lines Services

| Alliance Label | Alliance Internal Fieldname                 | Value<br>Fixed /Transformed /Manual | IFS Label   | IFS Internal Fieldname |
|----------------|---------------------------------------------|-------------------------------------|-------------|------------------------|
| IFS ID         | cconth.cst_ifs_id                           |                                     | Contract ID | CONTRACT_ID            |
| N/A            | ccontl.ifs_um_line_no\ccontl.ifs_pm_line_no |                                     | Line No     | LINE_NO                |

| 4 | Alliance Label | Alliance Internal Fieldname | Value<br>Fixed /Transformed /Manual                                                 | IFS Label           | IFS Internal Fieldname |
|---|----------------|-----------------------------|-------------------------------------------------------------------------------------|---------------------|------------------------|
|   |                |                             | 1                                                                                   | Service<br>Item Rev | SERVICE_ITEM_REV       |
|   |                |                             | ALLIANCEUMSERVICECATALOG<br>for UM line<br>ALLIANCEPMSERVICECATALOG<br>from PM line | Service<br>Item Id  | SERVICE_ITEM_ID        |

# Table 59: Field Mapping: Contract Line Periodic Prices

| Alliance Label | Alliance Internal Fieldname                 | Value<br>Fixed /Transformed<br>/Manual | IFS Label  | IFS Internal Fieldname |
|----------------|---------------------------------------------|----------------------------------------|------------|------------------------|
| N/A            | ccontl.ifs_um_line_no\ccontl.ifs_pm_line_no |                                        | Line No    | LINE_NO                |
|                |                                             | Calculated                             | Seq No     | SEQ_NO                 |
| From Date      | ccontl.fr_date                              |                                        | Valid From | VALID_FROM             |
| Price          | ccontl.price                                | sum(ccontl.price)                      | Price      | PRICE                  |

# 5.7 Field Mapping: Service Request

This section provides high-level field mapping for:

- Service Request Header
- Service Request Scope
- Service Request Location Address
- Service Request Work Task Header
- Service Request Planning
- Service Request Resources
- Service Request Materials

#### Table 60: Field Mapping: Service Request Header

| Alliance Label                     | Alliance Fieldname           | Value<br>Fixed /<br>Transformed/<br>Manual | IFS Label               | IFS Internal Fieldname |
|------------------------------------|------------------------------|--------------------------------------------|-------------------------|------------------------|
| Order Id                           | order_line.order_id          |                                            | Original Record ID      | ORIGINAL_REQ_ID        |
| Description                        | order_line.descr             |                                            | Description             | DESCRIPTION            |
| IFS Customer ID                    | cust.cst_ifs_id              |                                            | Customer                | CUSTOMER_ID            |
| N/A                                | order_line.creation_datetime |                                            | N/A                     | CREATED                |
| N/A                                | person.cst_ifs_id            |                                            | Customer No             | CUSTOMER_NO            |
| IFS Maintenance<br>Organization ID | node.cst_ifs_company_id      |                                            | Service<br>Organization | ORGANIZATION_ID        |

| Alliance Label | Alliance Fieldname                             | Value<br>Fixed /<br>Transformed/<br>Manual                                    | IFS Label             | IFS Internal Fieldname |
|----------------|------------------------------------------------|-------------------------------------------------------------------------------|-----------------------|------------------------|
| Reference      | service_call.refno                             |                                                                               | Customer<br>Reference | REFERENCE_ID           |
| IFS Site ID    | node.cst_ifs_id                                |                                                                               | N/A                   | SALES_SITE             |
| IFS Site ID    | node.cst_ifs_id                                |                                                                               | N/A                   | SERVICE_BRANCH         |
| Request Type   | service_call.callt_id                          |                                                                               | Request Type          | REQUEST_TYPE_ID        |
| Priority       | order_line.priority                            | <b>Not mapped:</b><br>First Create the<br>Priority values in<br>IFS, then map | Priority              | PRIORITY_ID            |
| Severity       | service_call.severity_id                       | <b>Not mapped:</b><br>First Create the<br>Severity values in<br>IFS, then map | Request Severity      | REQUEST_SEVERITY_ID    |
| N/A            | Empty field in SQL/CSV, can be filled manually | Not mapped                                                                    | Request Group         | REQUEST_GROUP_ID       |
| N/A            | Empty field in SQL/CSV, can be filled manually | Not mapped                                                                    | Request Category      | REQUEST_CATEGORY_ID    |
| N/A            | Empty field in SQL/CSV, can be filled manually | Not mapped                                                                    | Request Class         | REQUEST_CLASS_ID       |
| N/A            | Empty field in SQL/CSV, can be filled manually | Not mapped                                                                    | Request Visibility    | REQUEST_VISIBILITY_ID  |
| N/A            | Empty field in SQL/CSV, can be filled manually | Not mapped                                                                    | Request<br>Importance | REQUEST_IMPORTANCE_ID  |

# Table 61: Field Mapping: Service Request Scope

| Alliance<br>Label | Alliance Fieldname                                | Value<br>Fixed / Transformed/<br>Manual                                                           | IFS Label             | IFS Internal Fieldname           |
|-------------------|---------------------------------------------------|---------------------------------------------------------------------------------------------------|-----------------------|----------------------------------|
| Order Id          | order_line.order_id                               |                                                                                                   | Original Record<br>ID | ORIGINAL_REQ_ID                  |
| N/A               | order_items.order_items<br>_id/order_line.ifs_seq |                                                                                                   | N/A                   | SRV_REQUEST_SCOPE_ID             |
| N/A               |                                                   | ALLIANCEPMSERVICECATALOG/ALLIANCE<br>UMSERVICECATALOG                                             |                       | ITEM_ID                          |
| N/A               |                                                   | 1                                                                                                 |                       | REVISION                         |
| N/A               | Empty field in SQL, then can be mapped            | Not mapped                                                                                        |                       | PRICE_RULE_ID                    |
| N/A               |                                                   | DEFAULT'                                                                                          |                       | PRICE_RULE_SOURCE_DB             |
| N/A               |                                                   | 0                                                                                                 |                       | PRICE_RULE_MODIFIED              |
| N/A               | Empty field in SQL, then can be mapped            | Not mapped                                                                                        |                       | BENIFIT_RULE_FLAG                |
| N/A               |                                                   | Empty/EQUIPMENT                                                                                   | N/A                   | REPORTED_CONNECTION_T<br>YPE_DB  |
| N/A               |                                                   | Empty/EquipmentObject                                                                             | N/A                   | REPORTED_OBJ_CONN_LU_<br>NAME_DB |
| N/A               |                                                   | Empty/cust.cst_ifs_id +'-FULLCOV')/<br>site.cst_ifs_id +'-SITECOV'/ item.serial_no<br>/item.tagno | N/A                   | MCH_CODE                         |

| Alliance<br>Label | Alliance Fieldname                                | Value<br>Fixed / Transformed/<br>Manual | IFS Label             | IFS Internal Fieldname         |
|-------------------|---------------------------------------------------|-----------------------------------------|-----------------------|--------------------------------|
| N/A               |                                                   | Empty/EQUIPMENT                         | N/A                   | ACTUAL_CONNECTION_TYP<br>E_DB  |
| N/A               |                                                   | Empty/EquipmentObject                   | N/A                   | ACTUAL_OBJ_CONN_LU_NA<br>ME_DB |
| IFS Site ID       | node.cst_ifs_id                                   |                                         | N/A                   | CONTRACT                       |
| Contract ID       | cconth.cst_ifs_id                                 |                                         | Contract              | CONTRACT_ID                    |
| N/A               | contl.ifs_pm_line_no/con<br>tl.ifs_um_line_no     |                                         | N/A                   | LINE_NO                        |
| IFS Site ID       | node.cst_ifs_id                                   |                                         | N/A                   | SERVICE_BRANCH                 |
| IFS Site ID       | node.cst_ifs_id                                   |                                         | N/A                   | SALES_SITE                     |
| IFS Site ID       | cust.cst_ifs_id                                   |                                         | N/A                   | BILLING_CUSTOMER_ID            |
| Order Id          | order_line.order_id                               |                                         | Original Record<br>ID | ORIGINAL_REQ_ID                |
| N/A               | order_items.order_items<br>_id/order_line.ifs_seq |                                         | N/A                   | SRV_REQUEST_SCOPE_ID           |

# Table 62: Field Mapping: Service Request Location Address

| Alliance<br>Label | Alliance Fieldname | Value<br>Fixed / Transformed/<br>Manual | IFS Label | IFS Internal Fieldname |
|-------------------|--------------------|-----------------------------------------|-----------|------------------------|
| N/A               | cust.cst_ifs_id    |                                         | Location  | LOCATION_ID            |

| Alliance<br>Label | Alliance Fieldname | Value<br>Fixed / Transformed/<br>Manual         | IFS Label | IFS Internal Fieldname |
|-------------------|--------------------|-------------------------------------------------|-----------|------------------------|
|                   |                    | address.address_id+address_xref.address_type_id | N/A       | ADDRESS_ID             |
| Address           | address.address_1  |                                                 | N/A       | ADDRESS_1              |
| N/A               | address.address_2  |                                                 | N/A       | ADDRESS_2              |
| Address           | address.address_1  |                                                 | N/A       | ADDRESS_3              |
| Zip               | address_zip        |                                                 | N/A       | ZIP_CODE               |
| City              | address.city       |                                                 | N/A       | CITY                   |
| Country           | address.country_id |                                                 | N/A       | COUNTRY_CODE           |

## Table 63: Field Mapping: Service Request - Work Task Header

| Alliance Label | Alliance Fieldname     | Value<br>Fixed /<br>Transformed/<br>Manual | IFS Label          | IFS Internal Fieldname    |
|----------------|------------------------|--------------------------------------------|--------------------|---------------------------|
| N/A            |                        | EQUIPMENT                                  | N/A                | ACTUAL_CONNECTION_TYPE_DB |
| N/A            |                        | EquipmentObject                            | N/A                | ACTUAL_OBJ_CONN_LU_NAME   |
| Order Id       | order_line.order_id    |                                            | Original Record ID | CF\$_ORIG_RECORD_ID       |
| IFS Site ID    | node.cst_ifs_id        |                                            | N/A                | CONTRACT                  |
| Currency Id    | order_line.currency_id |                                            | Currency Code      | CURRENCY_CODE             |
| IFS ID         | cust_cst_ifs_id        |                                            | Customer No        | CUSTOMER_NO               |
| Short Desc.    | order_line.descr       |                                            | Description        | DESCRIPTION               |

| Alliance Label                     | Alliance Fieldname                                  | Value<br>Fixed /<br>Transformed/<br>Manual | IFS Label                        | IFS Internal Fieldname       |
|------------------------------------|-----------------------------------------------------|--------------------------------------------|----------------------------------|------------------------------|
| Duration                           | service_call_env.est_hours                          |                                            | Duration                         | DURATION                     |
| N/A                                |                                                     | FALSE                                      | N/A                              | EXCLUDE_FROM_SCHEDULING_DB   |
| Description                        | order_line.problem_desc                             |                                            | Long Description                 | LONG_DESCRIPTION             |
| N/A                                |                                                     | Concatinate field                          | N/A                              | MCH_CODE                     |
| IFS Maintenance<br>Organization ID | node.cst_ifs_maintenance_org_id                     |                                            | Maintenance<br>Organization      | ORGANIZATION_ID              |
| IFS Site ID                        | node.cst_ifs_id                                     |                                            | Maintenance<br>Organization Site | ORGANIZATION_SITE            |
| N/A                                |                                                     | EQUIPMENT                                  | N/A                              | REPORTED_CONNECTION_TYPE_DB  |
| N/A                                |                                                     | EquipmentObject                            | N/A                              | REPORTED_OBJ_CONN_LU_NAME_DB |
| IFS Site ID                        | node.cst_ifs_id                                     |                                            | Site                             | SITE                         |
| N/A                                | order_items.order_items_id or<br>order_line.ifs_seq | Case statement                             | Srv Request Scope<br>Id          | SRV_REQUEST_SCOPE_ID         |
| N/A                                | order_line.ifs_seq                                  |                                            | Task No                          | TASK_SEQ                     |

### Table 64: Field Mapping: Service Request - Planning

| Alliance Label                             | Alliance Fieldname    | Value<br>Fixed /<br>Transformed/<br>Manual | IFS Label        | IFS Internal Fieldname  |
|--------------------------------------------|-----------------------|--------------------------------------------|------------------|-------------------------|
| N/A                                        | order_line.ifs_seq    |                                            | Task No          | TASK_SEQ                |
| N/A                                        |                       | Х                                          | N/A              | WORK_ORDER_COST_TYPE_DB |
| N/A                                        |                       | FALSE                                      |                  | RENTAL_DB               |
| Local Currency                             | demand.local_currency |                                            | Currency Code    | CURRENCY_CODE           |
| Comment                                    | demand.comment_text   |                                            | Line Description | LINE_DESCRIPTION        |
| Quantity                                   | demand.qty            |                                            | Quantity         | QUANTITY                |
| Product Id<br>(Expense/Activity/Managment) | bpart.cst_ifs_id      |                                            | Sales Part       | SALES_PART_NO           |
| Demand ID                                  | demand.demand_id      |                                            | Task Plan Line   | TASK_PLAN_LINE_SEQ      |

### Table 65: Field Mapping: Service Request - Resources

| Alliance Label | Alliance Fieldname    | Value<br>Fixed / Transformed/<br>Manual | IFS Label | IFS Internal Fieldname |
|----------------|-----------------------|-----------------------------------------|-----------|------------------------|
| N/A            | order_line.ifs_seq    |                                         | Task No   | TASK_SEQ               |
| N/A            | demand_labor.duration | Х                                       | N/A       | PLANNED_QUANTITY       |
| N/A            |                       | 0                                       | Offset    | OFFSET                 |
| Local Currency | demand.bpart_id       |                                         | Remark    | REMARK                 |

| Alliance Label | Alliance Fieldname | Value<br>Fixed / Transformed/<br>Manual | IFS Label      | IFS Internal Fieldname |
|----------------|--------------------|-----------------------------------------|----------------|------------------------|
| Action Group   | demand.actgr_id*   |                                         |                | RESOURCE_GROUP_ID      |
| Duration       | demand.qty         |                                         |                | RESOURCE_ID            |
| N/A            |                    | PERSON                                  |                | DEMAND_TYPE_DB         |
| N/A            |                    | INTERNALLY_SOURCED                      |                | SOURCING_OPTION_DB     |
| IFS Site ID    | node.cst_ifs_id    |                                         | Site           | SITE                   |
| Demand ID      | demand.demand_id   |                                         | Task Plan Line | TASK_PLAN_LINE_SEQ     |

\* in case the Action Group ID is empty the value "ALLALLIANCERESOURCES" will be defaulted.

### Table 66: Field Mapping: Service Request - Materials

| Alliance Label | Alliance Fieldname  | Value<br>Fixed / Transformed/<br>Manual | IFS Label | IFS Internal Fieldname |
|----------------|---------------------|-----------------------------------------|-----------|------------------------|
| N/A            | order_line.ifs_seq  |                                         | Task No   | TASK_SEQ               |
| Product Id     | bpart.cst_ifs_id    |                                         |           | PART_NO                |
| Quantity       | demand_material.qty |                                         |           | PLAN_QTY               |
| N/A            |                     | FALSE                                   |           | RWO_COPY_PREPOST_DB    |
| N/A            |                     | FALSE                                   |           | RENTAL_DB              |
| N/A            |                     | Case statment                           |           | SUPPLY_CODE_DB         |
| N/A            |                     | Case statment                           |           | DELIVERY_DB            |

| Alliance Label | Alliance Fieldname | Value<br>Fixed / Transformed/<br>Manual | IFS Label         | IFS Internal Fieldname |
|----------------|--------------------|-----------------------------------------|-------------------|------------------------|
| Vendor ID      | demand.vendor_id   | Case statment                           |                   | VENDOR_NO              |
| IFS Site ID    | node.cst_ifs_id    |                                         |                   | SPARE_CONTRACT         |
| N\A            |                    | ROW_NUMBER()                            |                   | MARKUP                 |
| Demand ID      | demand.demand_id   |                                         | Task Plan<br>Line | TASK_PLAN_LINE_SEQ     |